$\circ$ 

 $\spadesuit$ 

# Prototyping the Comparative Methodology

Marcus A. Gordon, MFA Candidate OCAD University

© 2017 OCAD University Visual Analytics Lab

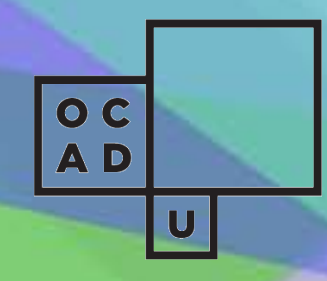

# Research Brief

The role that my current research plays in the comparative methodology is to contribute to the cataloguing and mobilization of common visual analytics, visualization methods, information technologies, and tools. The comparative toolsets list we created at OCAD U acted as the driving force for the process I engaged in to produce these prototypes.

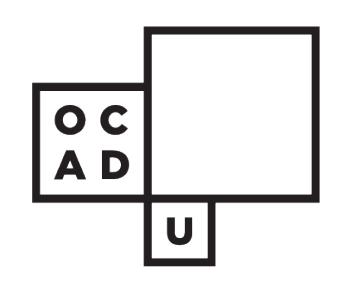

# Prototyping Data Structures.

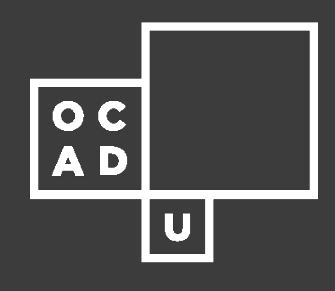

Data Structures

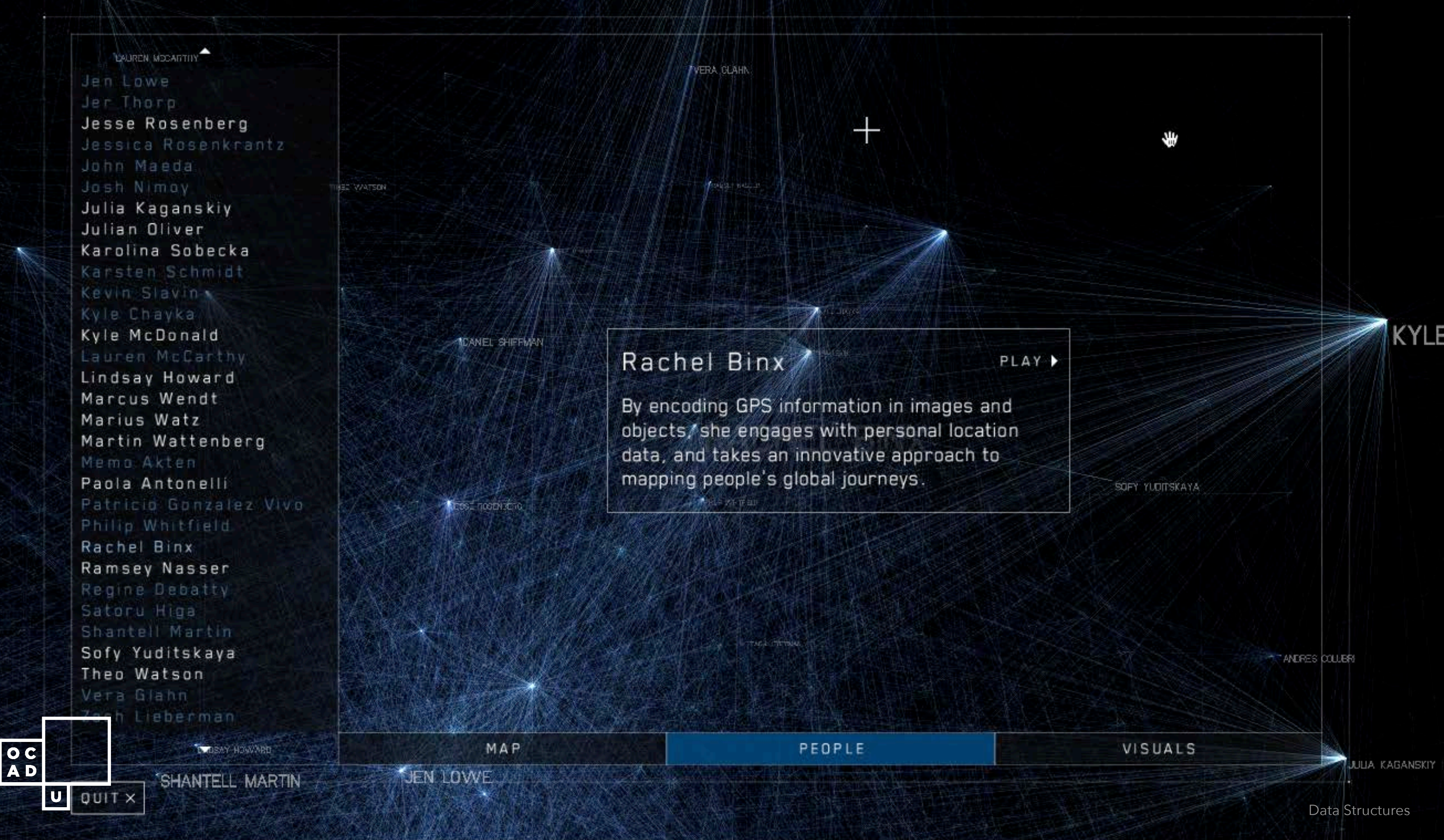

# Prototyping Objectives

- **•** Provide a semi-interactive explorative view of our comparative toolset list.
- l Create a query tool to search keywords and characteristics of common 2D data visualization types.

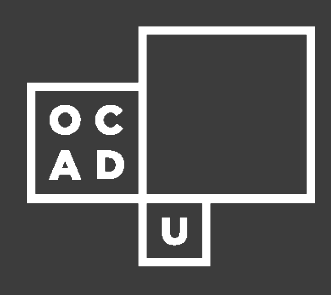

# Contents

As a lens into my thinking, this presentation will unravel in sequential order, the prototyping stages invoked for both Project Compara and VIZLAND.

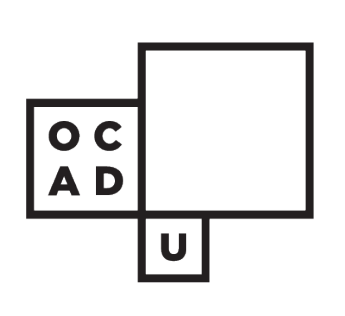

#### Prototyping Projects

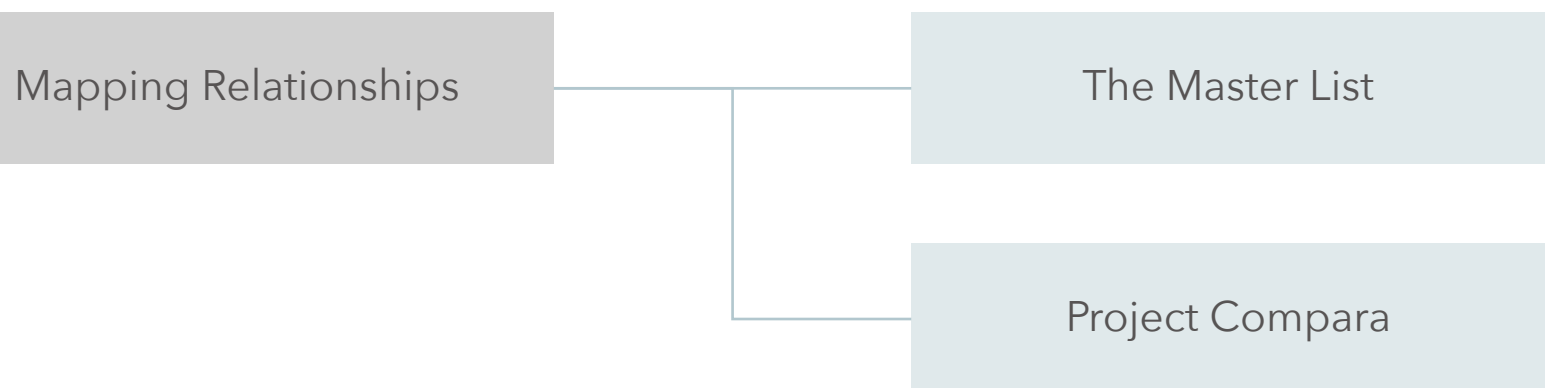

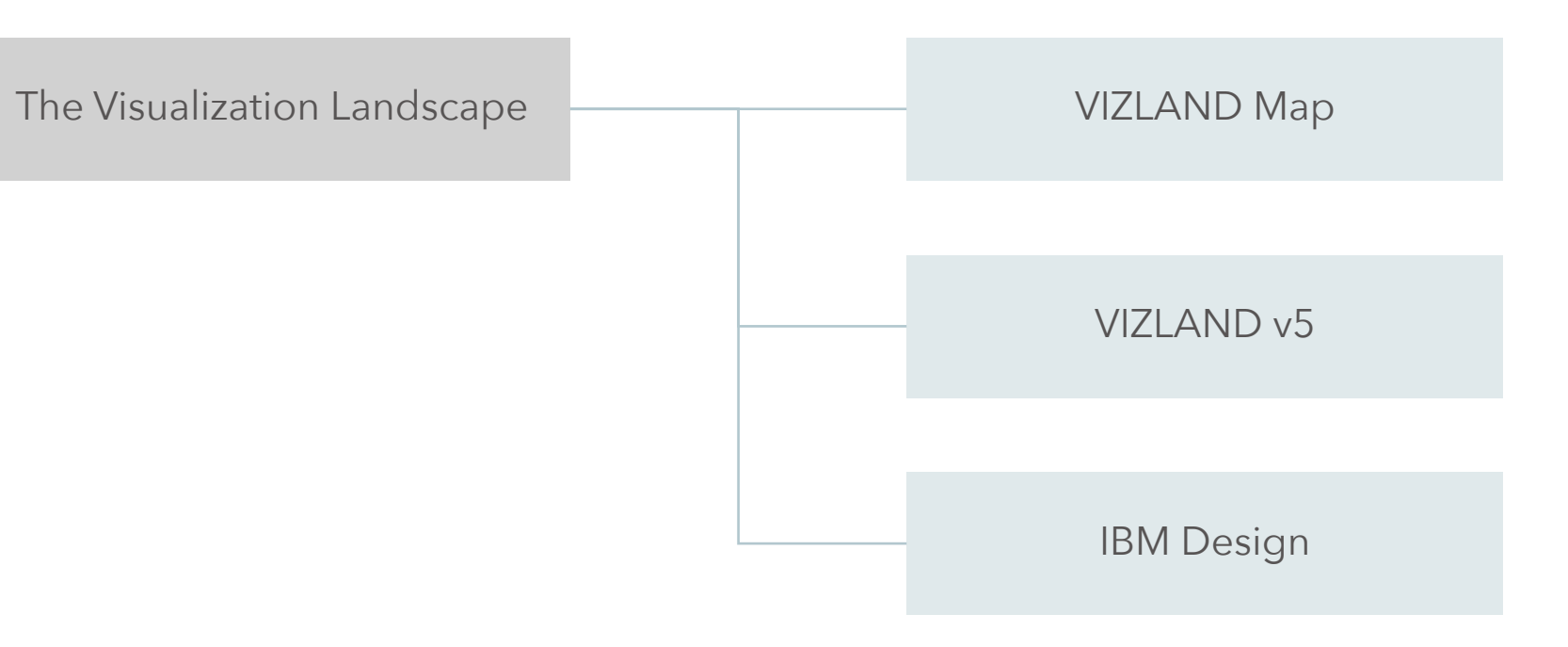

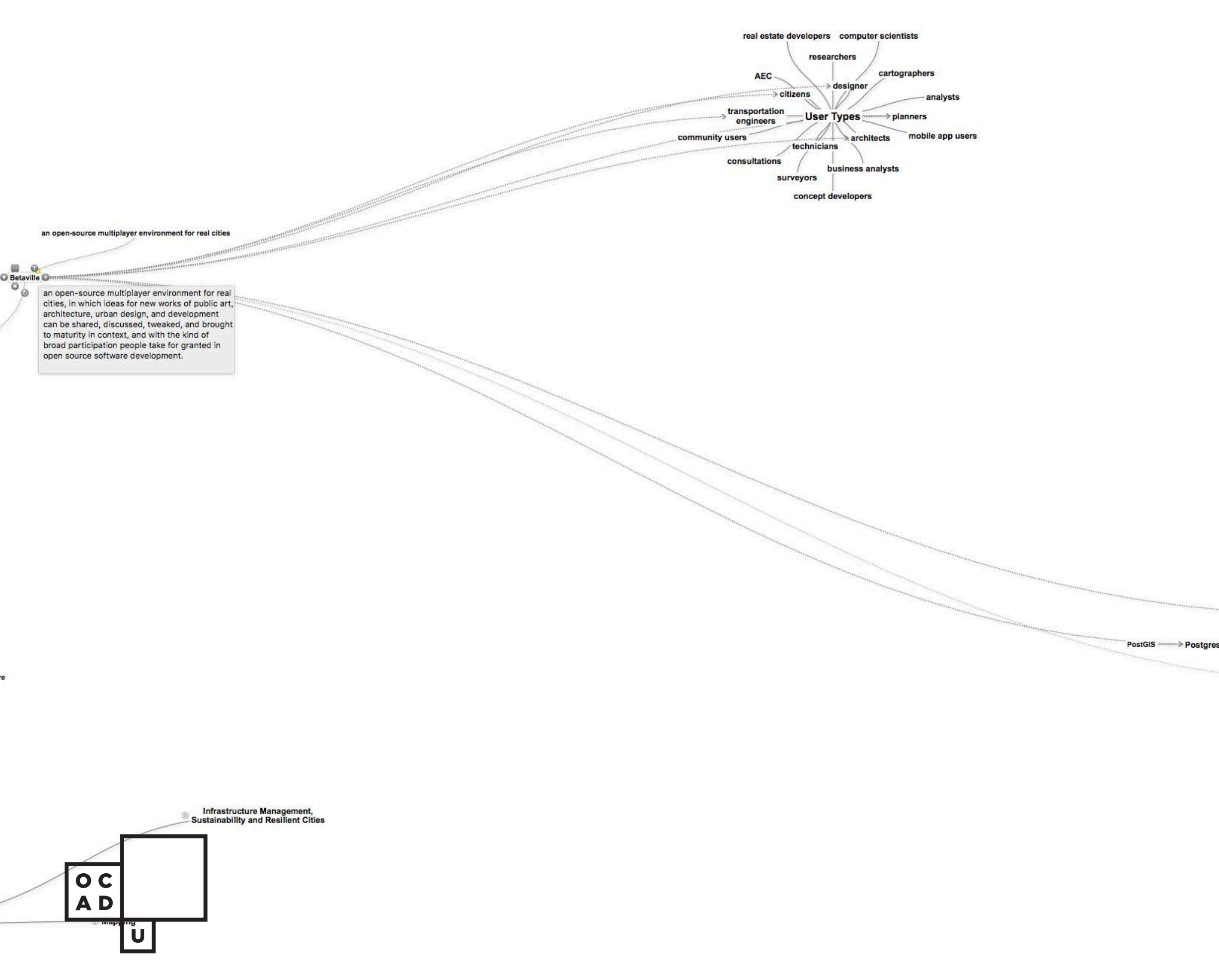

# Mapping Relationships

The first of the two prototypes focuses on the mapping of relationships. A worksheet was created in our research group with the intent to make it a first attempt towards a taxonomy in visual analytics for iCity. The potential created by this effort is to create a discourse around visualization methods and software tools that deliver or utilize these methods.

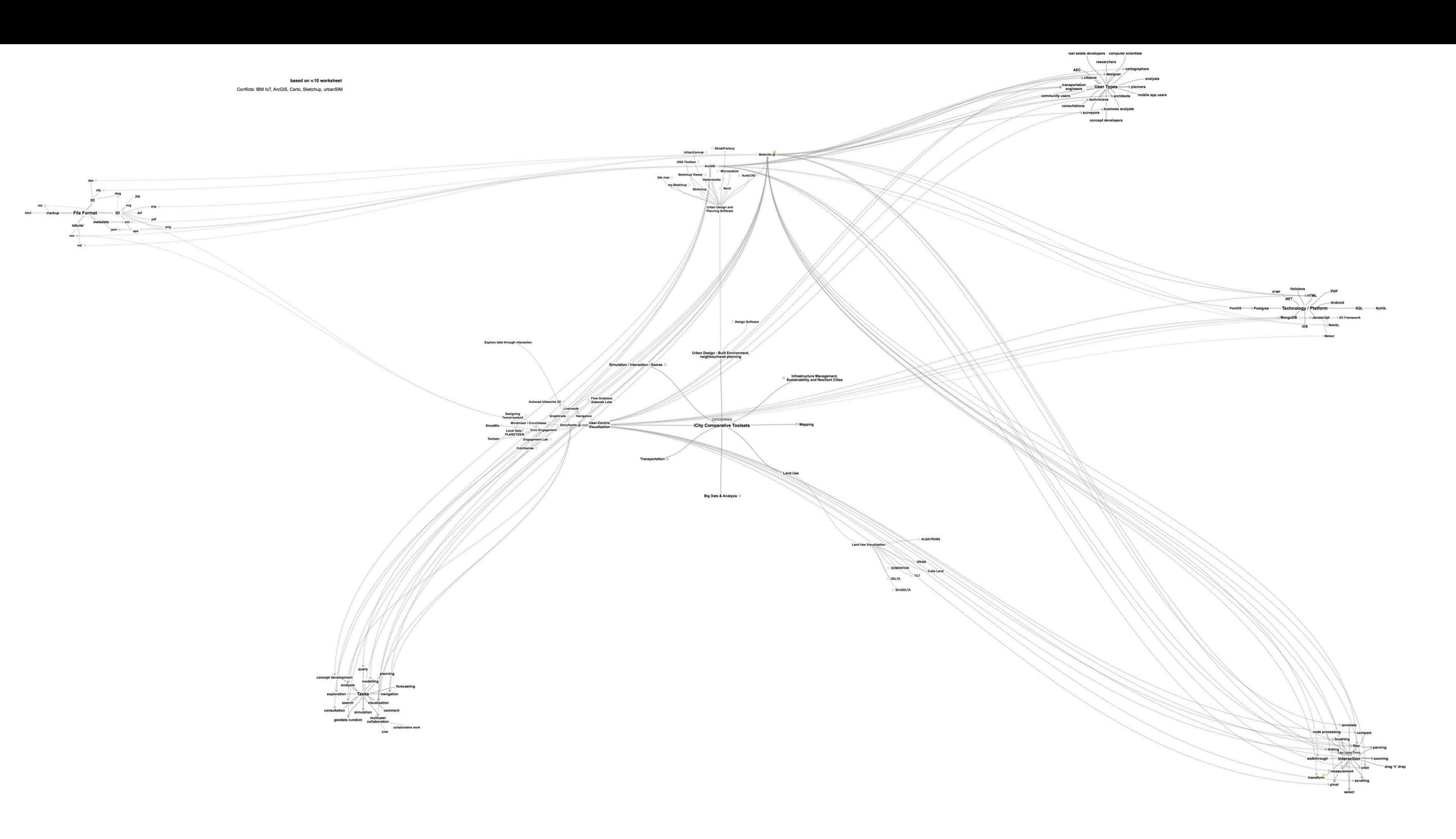

# Overview

My approach to this revolved around the mind map as my visual language of choice when working on the structure of data. Its hierarchical nature combined with its freeform abilities faired well as a method to move from the digital spreadsheet list, to a form of interactive navigation.

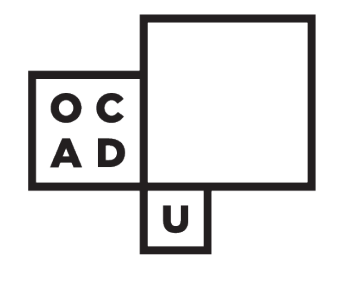

#### Spreadsheet

The starting point of this taxonomy research led to a spreadsheet that consisted of 8 main categories of content groups. This list was further divided into buckets, such as toolset name, owner/manufacturer, technology platform and others.

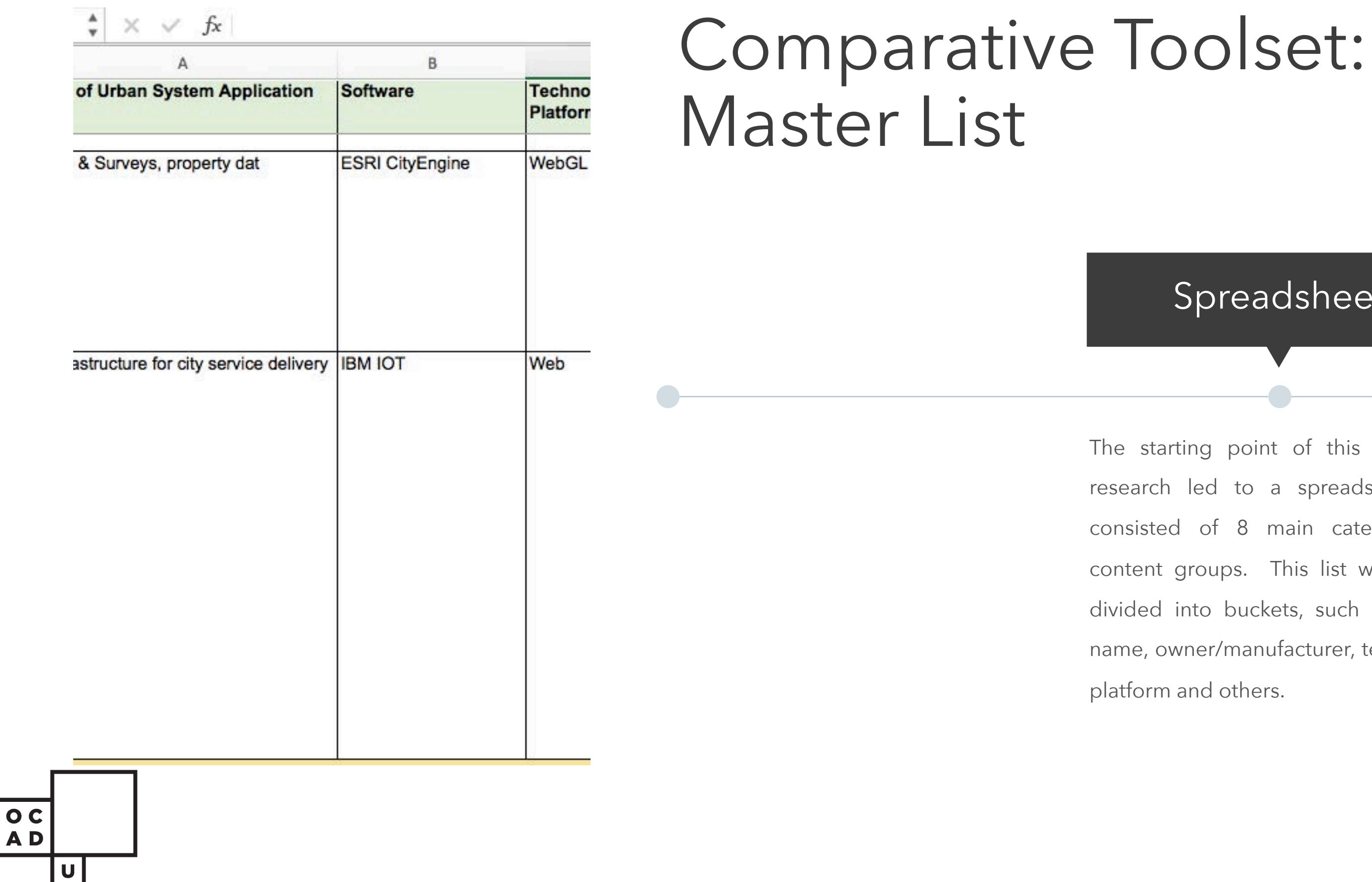

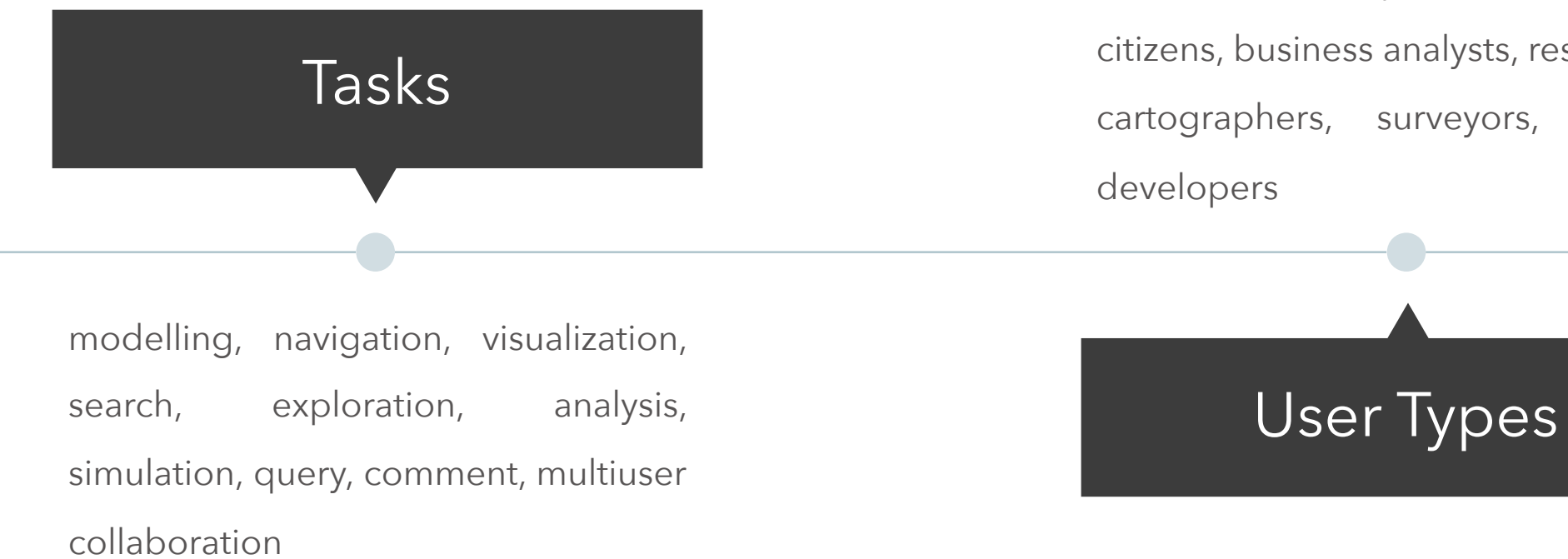

designer, planners, architects, technicians, transportation engineers, citizens, business analysts, researchers, cartographers, surveyors, concept

#### $\overline{\mathbf{C}}$ **AD**  $\begin{matrix} \mathbf{U} \end{matrix}$

#### Interactions

filter, zooming, orbit, measurement, walkthrough, linking, brushing, scrolling, panning, compare, pivot, select, annotate

Mapping Relationships

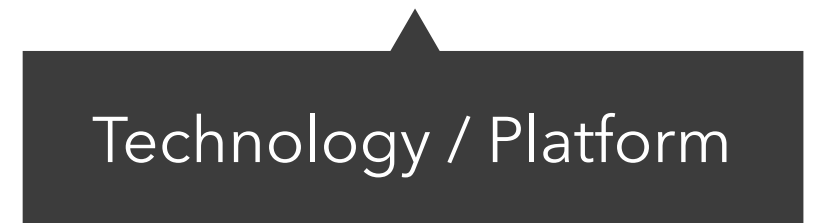

HTML, Javascript, WebGL, D3, Meteor, Postgres, PostGIS, MongoDB, .NET, XTMF, Hololens, SQL

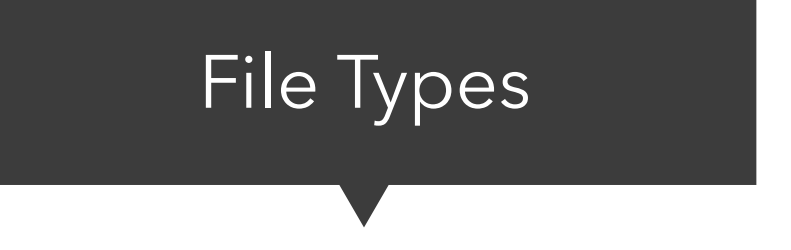

obj, dae, dwg, dxf, svg, jpg, png, eps, pdf, shp, json, xml, csv, sql, html, md

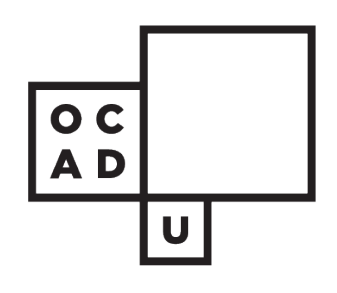

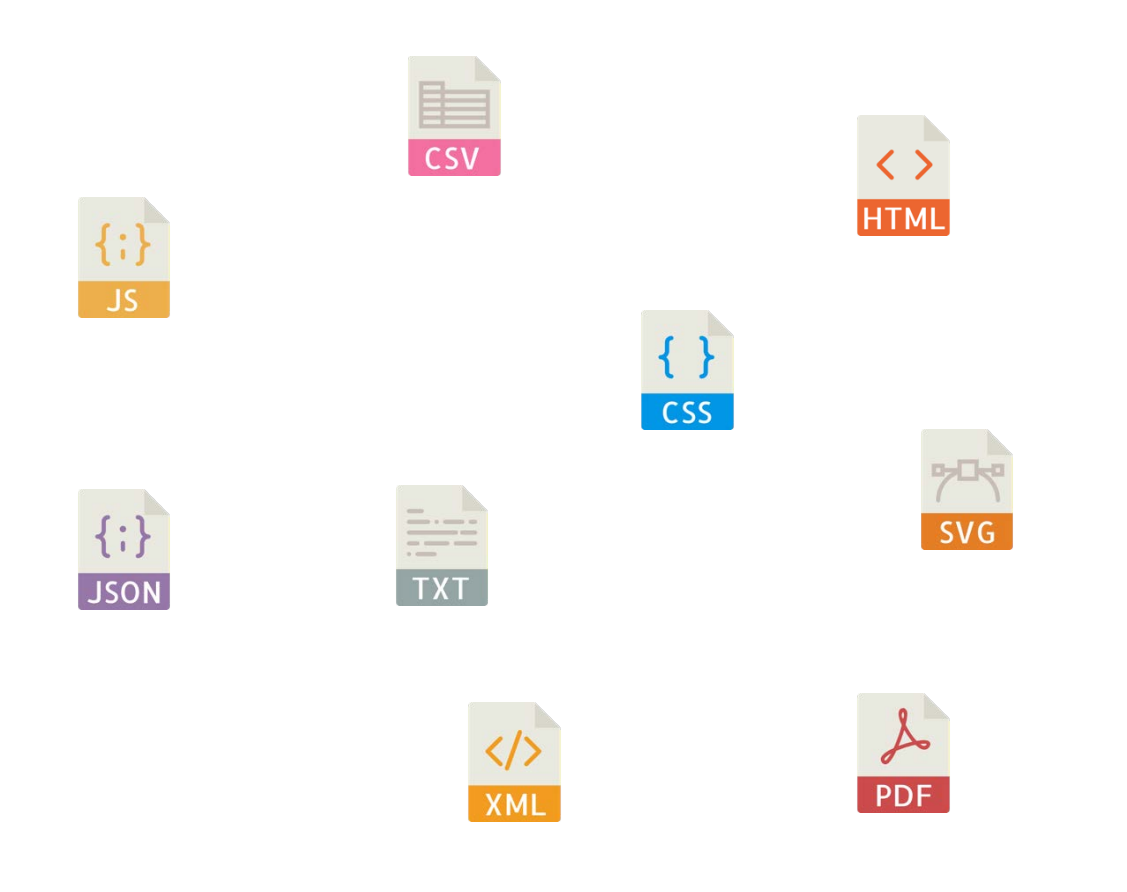

Placing these items in focus and seeking a slightly improved way to navigate the data, a mind map was made.

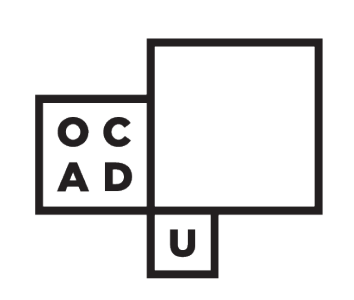

D<sub>3</sub>

floro  $\bigcap$ 

The premise here for the prototype was to envision a way to take this map, in its tree form, and convert it to a web format for anyone's use in the near future.

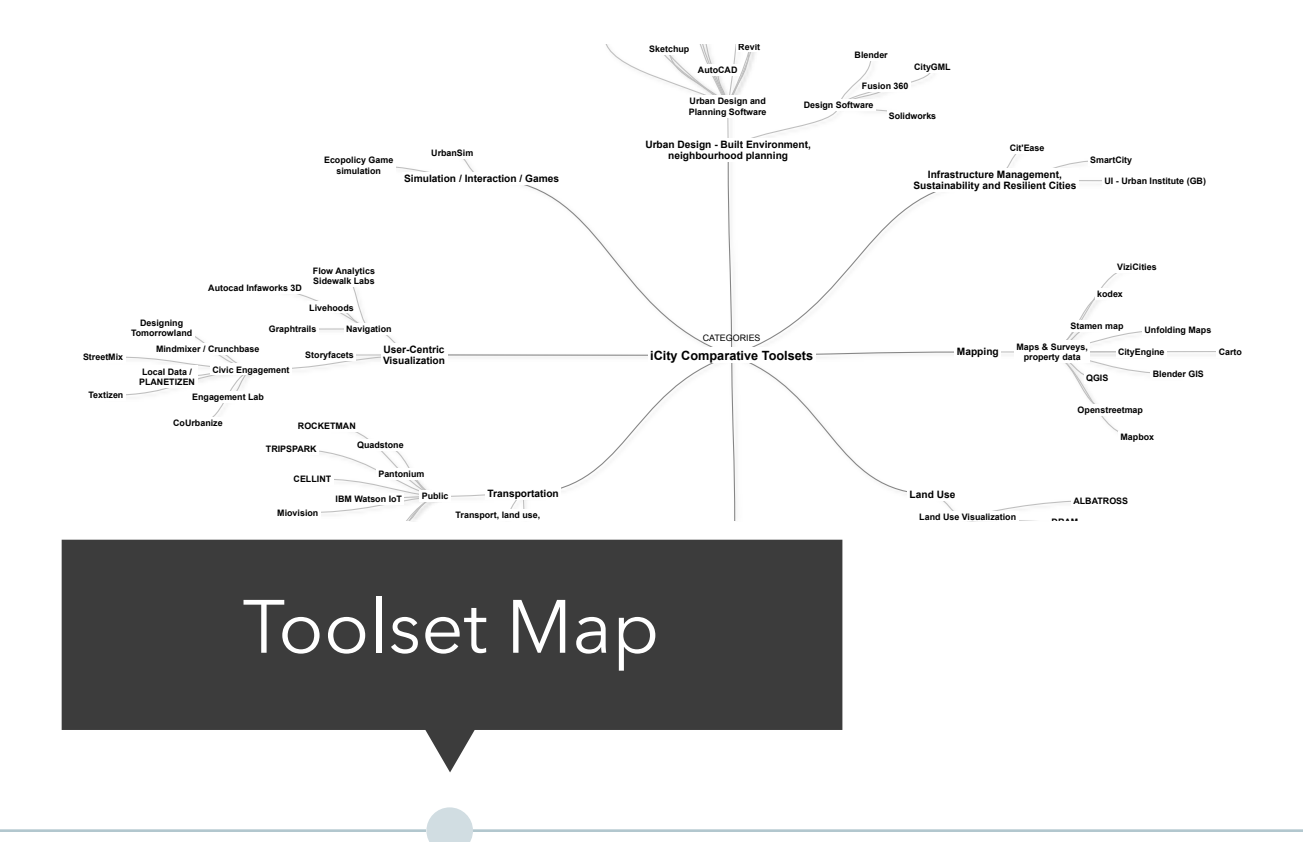

Mapping Relationships

## **CATEGORIES** € **<sup>©</sup> iCity Comparative Toolsets**

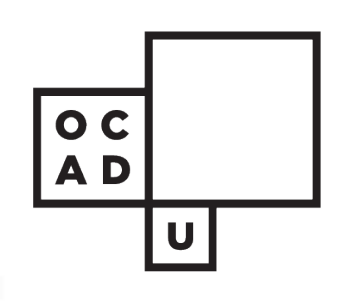

Mapping Relationships

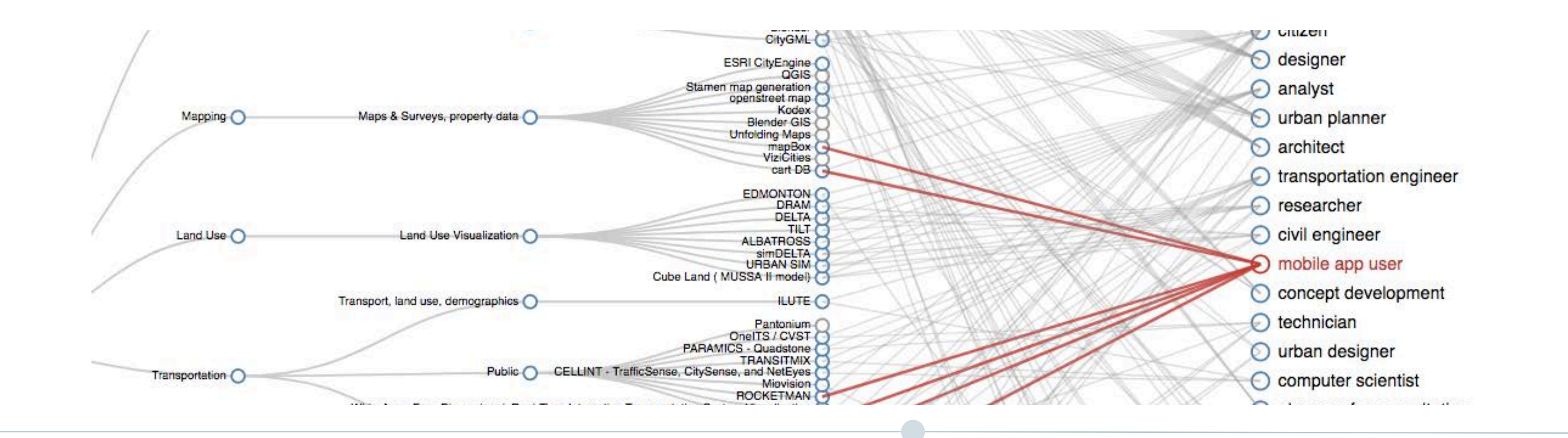

### Compara v1

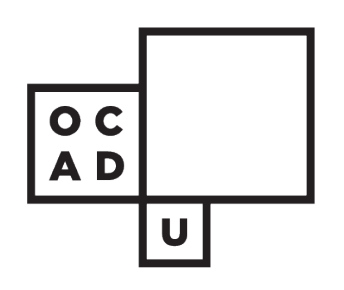

Working together with research assistants Davidson Zheng and Michael Carnevale, we created a first iteration of a web based prototype. This allowed for the dataset modelled from the master spreadsheet, to be explored interactively. The interaction here showed the various connections that tools had with the user types and tasks.

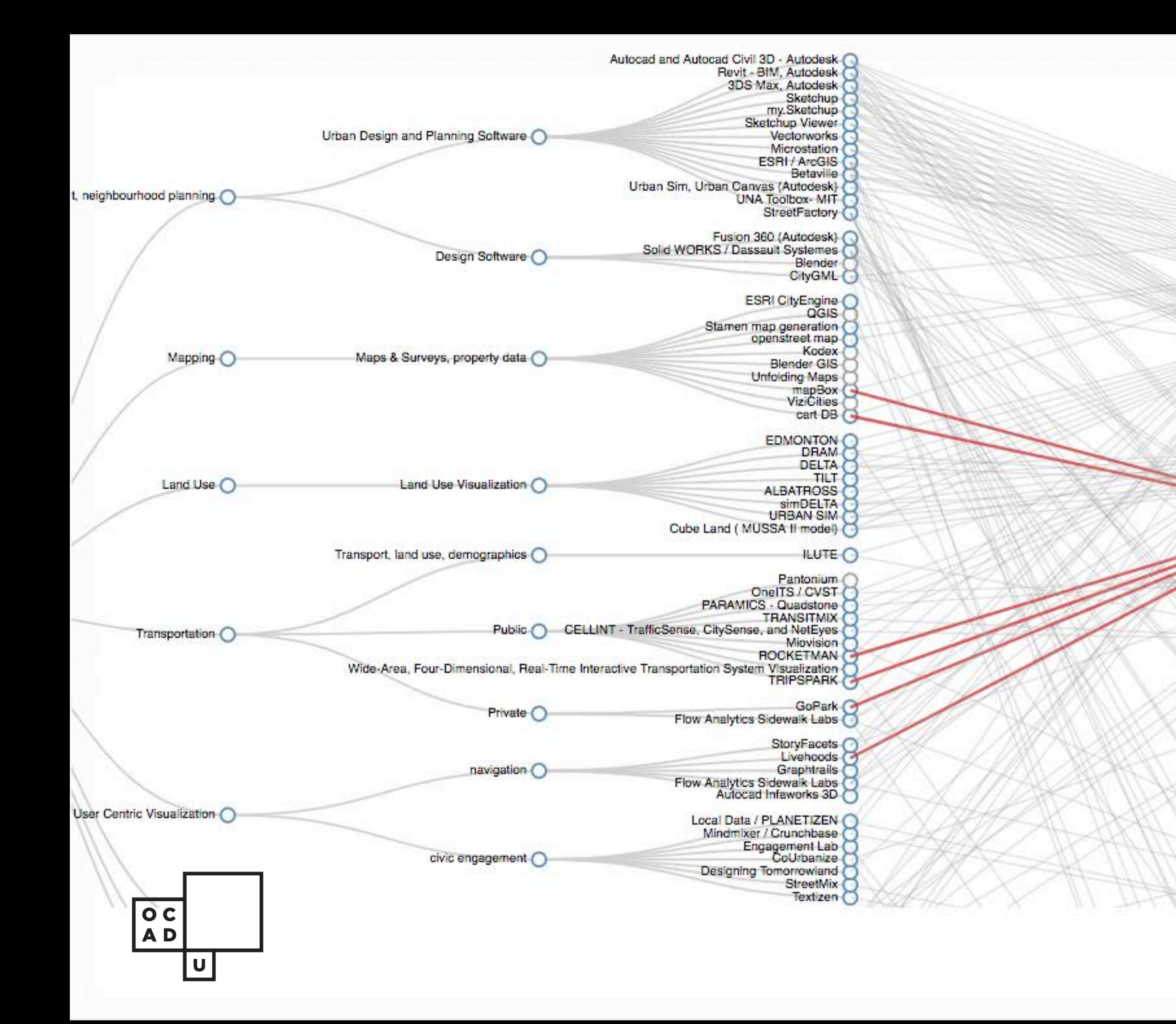

User Type

- $\odot$  engineer
- $\odot$  citizen
- $\odot$  designer
- $\odot$  analyst
- **O** urban planner
- architect
- ◯ transportation engineer
- $\odot$  researcher
- $\odot$  civil engineer
	- mobile app user
- C concept development
- ◯ technician
- ourban designer
- ◯ computer scientist
- planners for consultation  $\circ$
- ◯ real estate developer
- C CAM
- Surveyor
- C consultant
- product designer O
- transportation professional  $\odot$
- design consultant

K

### Compara v2

So what's next for Compara? The idea is for Compara to act as a component to a larger dashboard-like environment, and also to become a stepping stone into further experimentation with the D3 visualization library. This experimentation is for the purpose of building more tools in the Theme 3 working group.

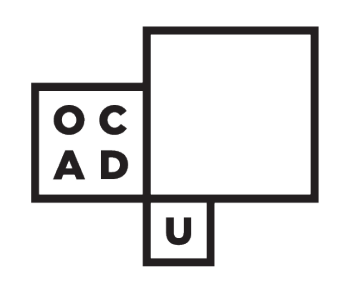

Mapping Relationships

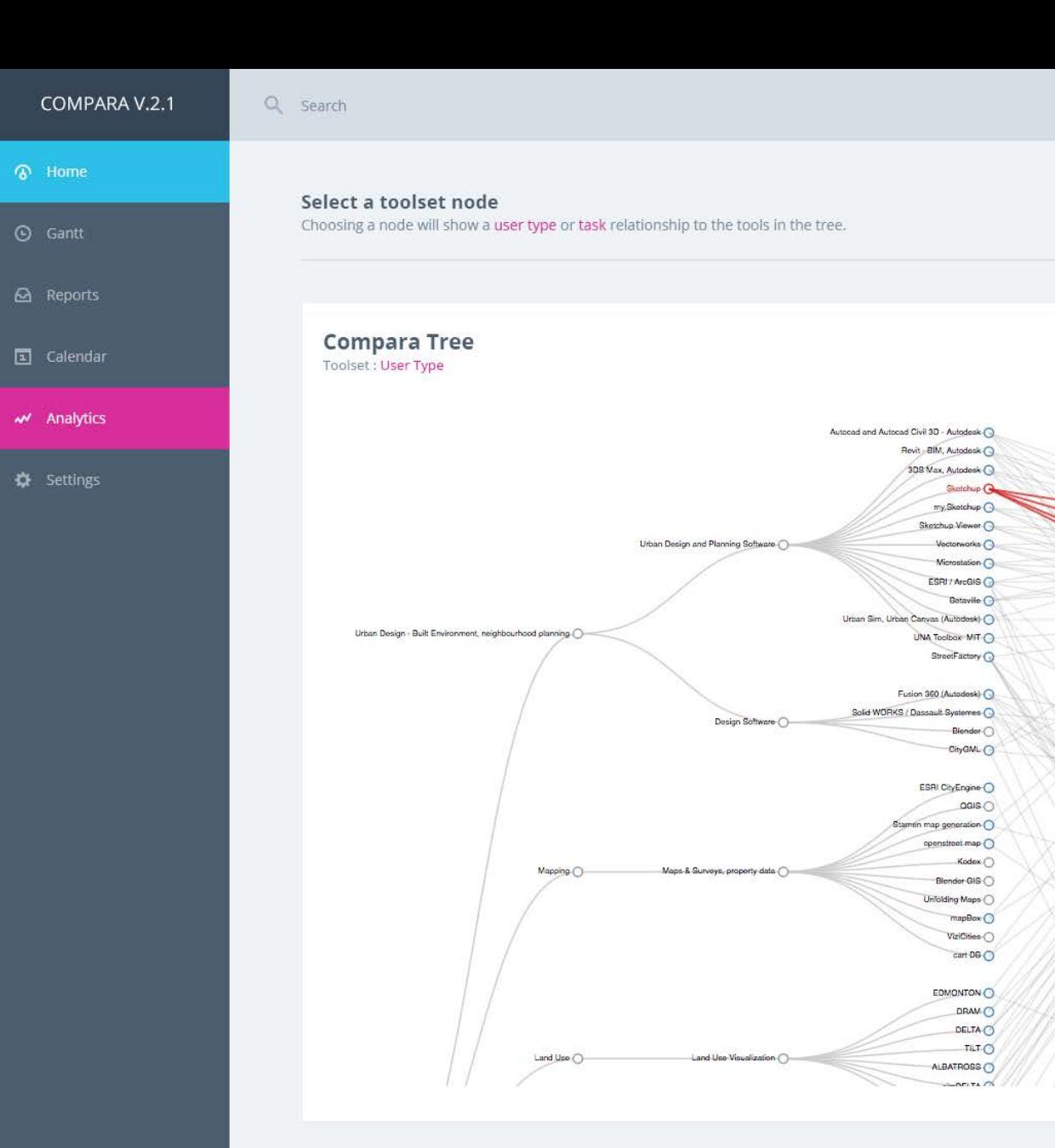

Relationships & Hierarchy

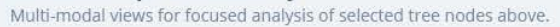

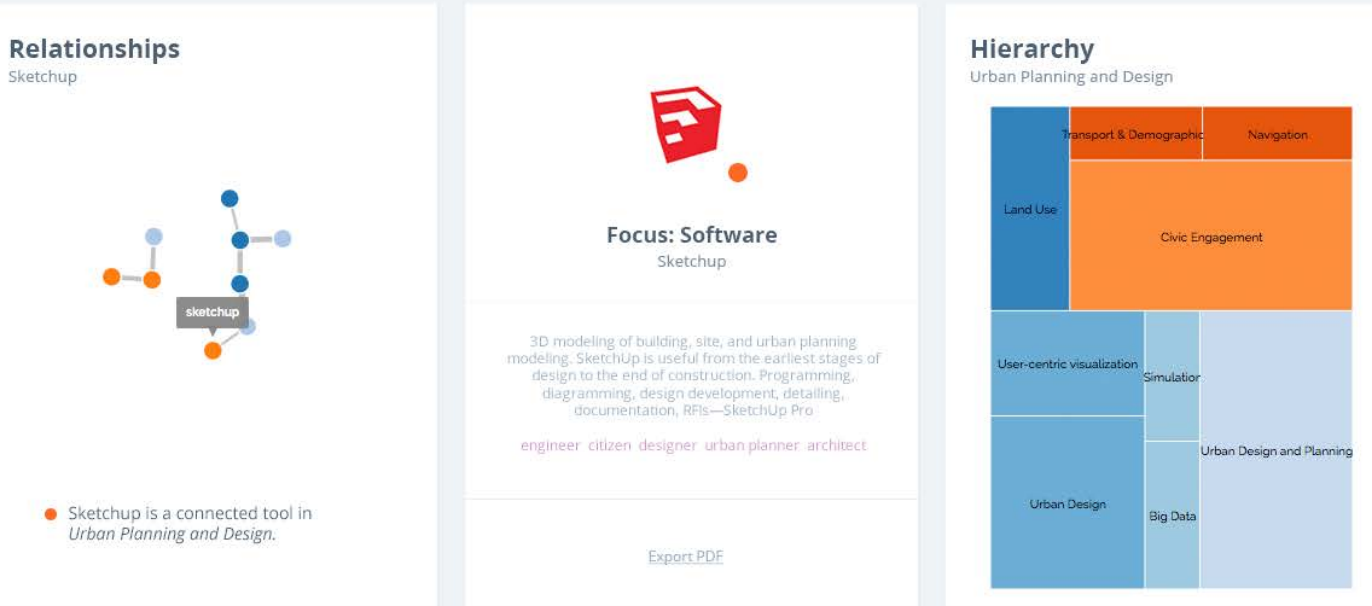

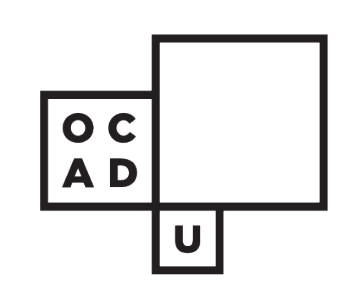

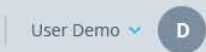

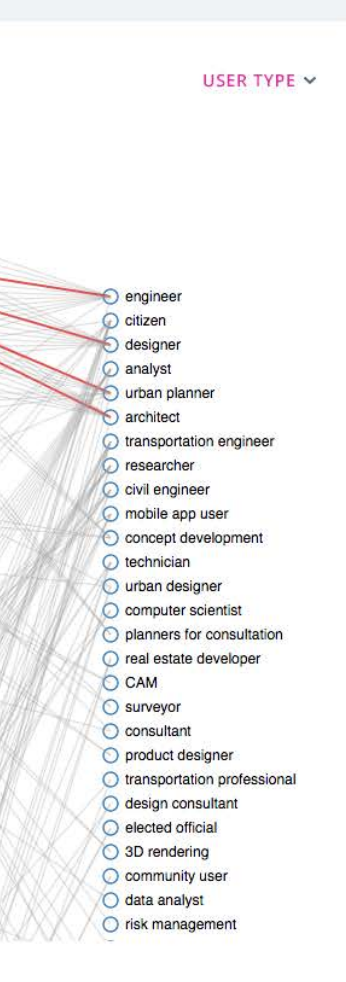

Focus: Software  $\sim$ 

A hierarchical navigation view of selected software and toolsets. The correlation of tasks and user types are omitted for focus on categorical structures.

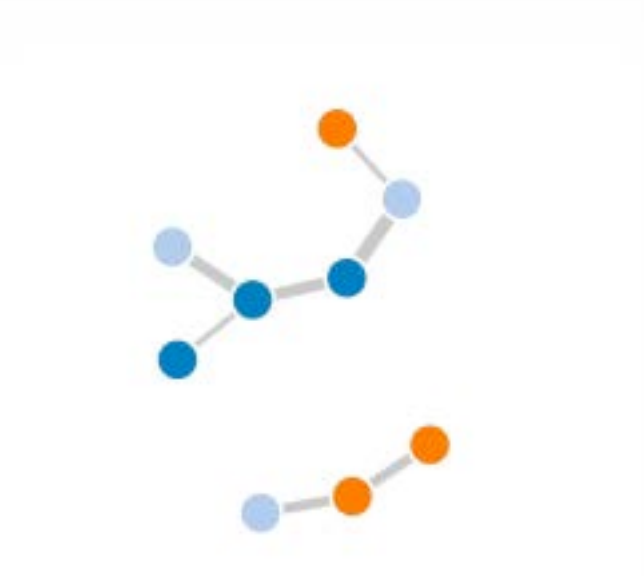

This reflects the current architectural modelling, BIM, landscape architecture, and general design toolsets.

 $User-<sub>0</sub>$ 

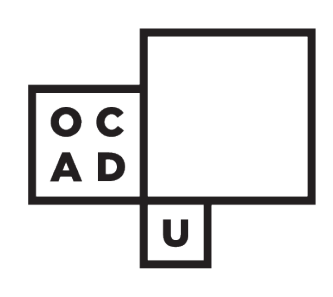

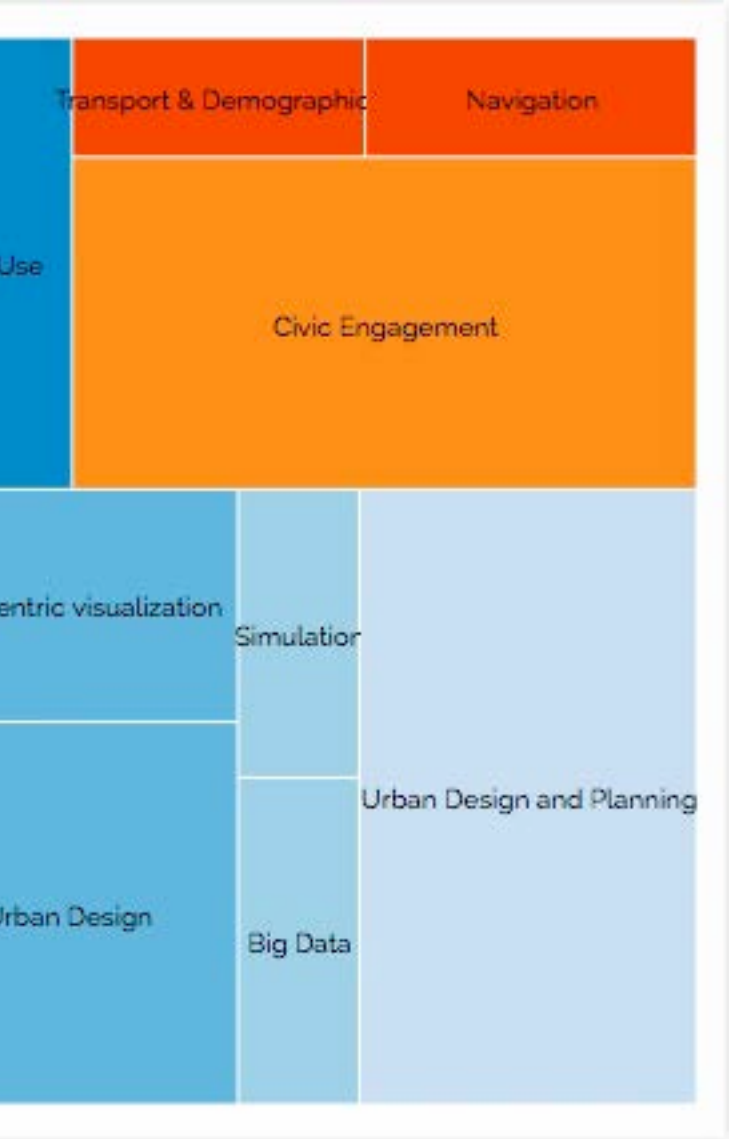

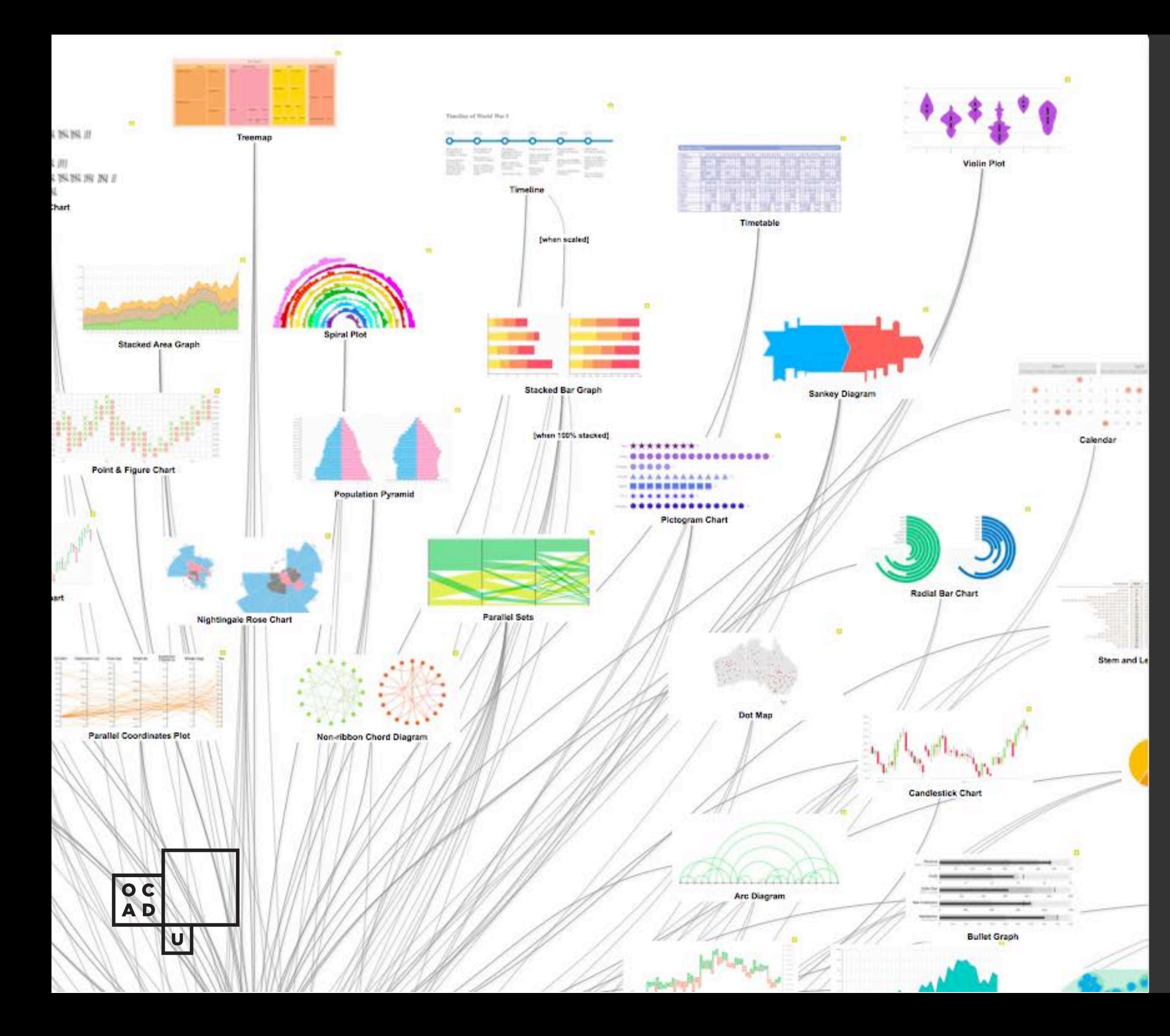

# The Visualization Landscape

The ability to query keywords associated to these visualizations is to give the user quick access to matching keywords that relate to the visuals. This is done by the user typically to match functions that are prominent in selected visualizations.

**Data Source:** Severino Ribecca Data Visualisation Catalogue

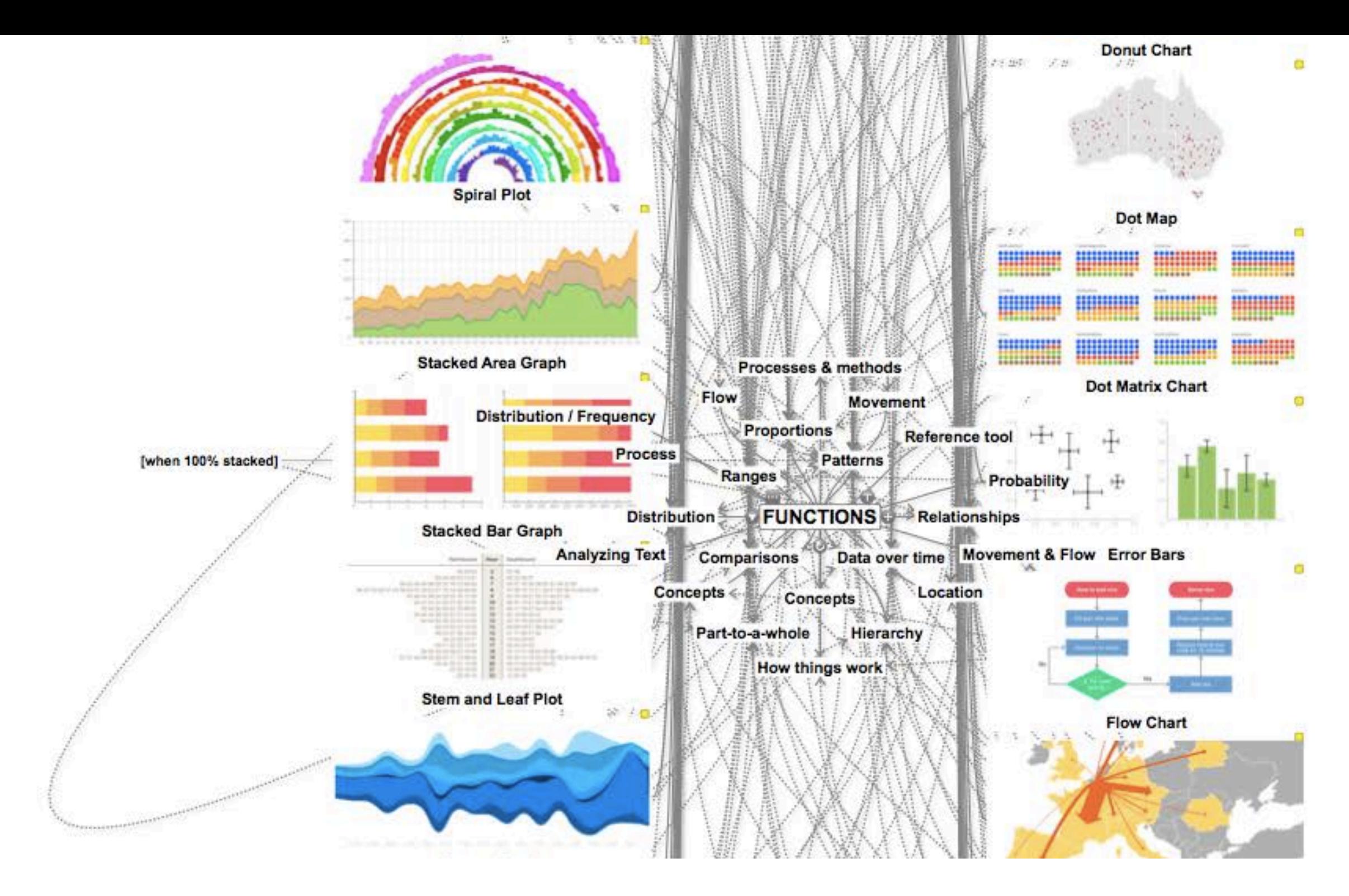

# Overview

The purpose of this project is to build a queryable and visual database of over 60+ data visualizations. Amidst an upcoming design charrette, my goal was to find the quickest and simplest way to expose our participants to the variety of data visualization options at their disposal. Most importantly, it was necessary for them to have an undesrtanding of the most common types out there, in order to facilitate decision making in their respective groups.

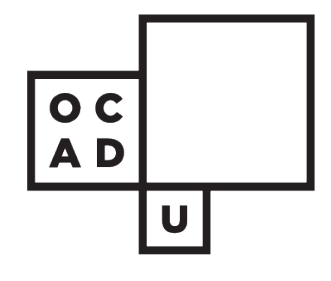

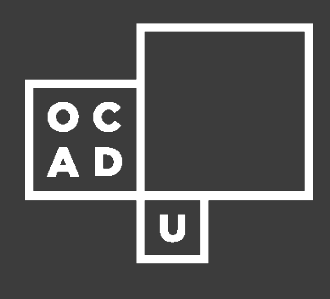

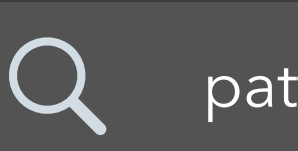

#### patterns SEARCH

The Visualization Landscape

#### Step 1

 $|\overline{\mathsf{Step 2}}|$ 

In this case, I chose Severino Ribecca's Data Visualisation Catalogue. Why? Most specifically because he tasked himself to find to make a comprehensive descriptions of common visualization methods.

### Locate a source for the info

This was manually done by transcribing all 60 definitions and include Ribecca's dataviz clip art.

#### Create a dataset

To visualize with a method that anyone can see and read,

that was quick to absorb and quick enough to put together.

#### Visualize the data

# Steps

These are the high level steps to prototype VIZLAND.

Step<sub>3</sub>

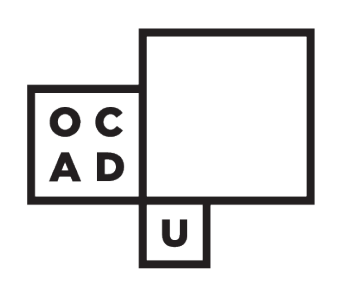

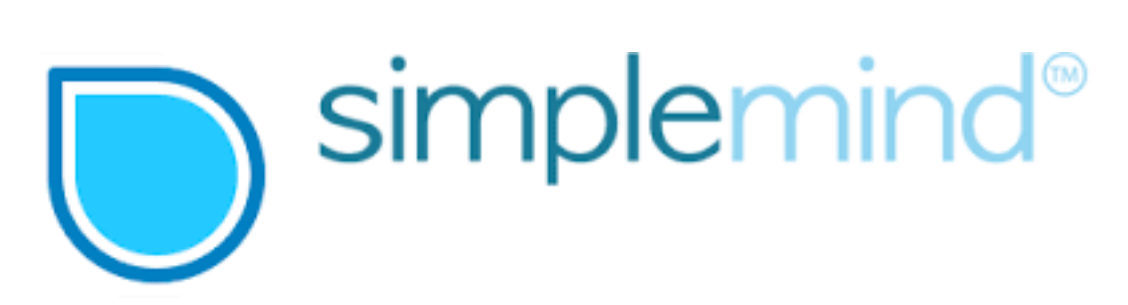

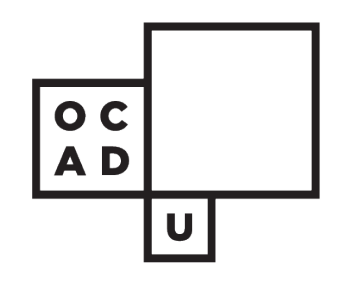

The Visualization Landscape

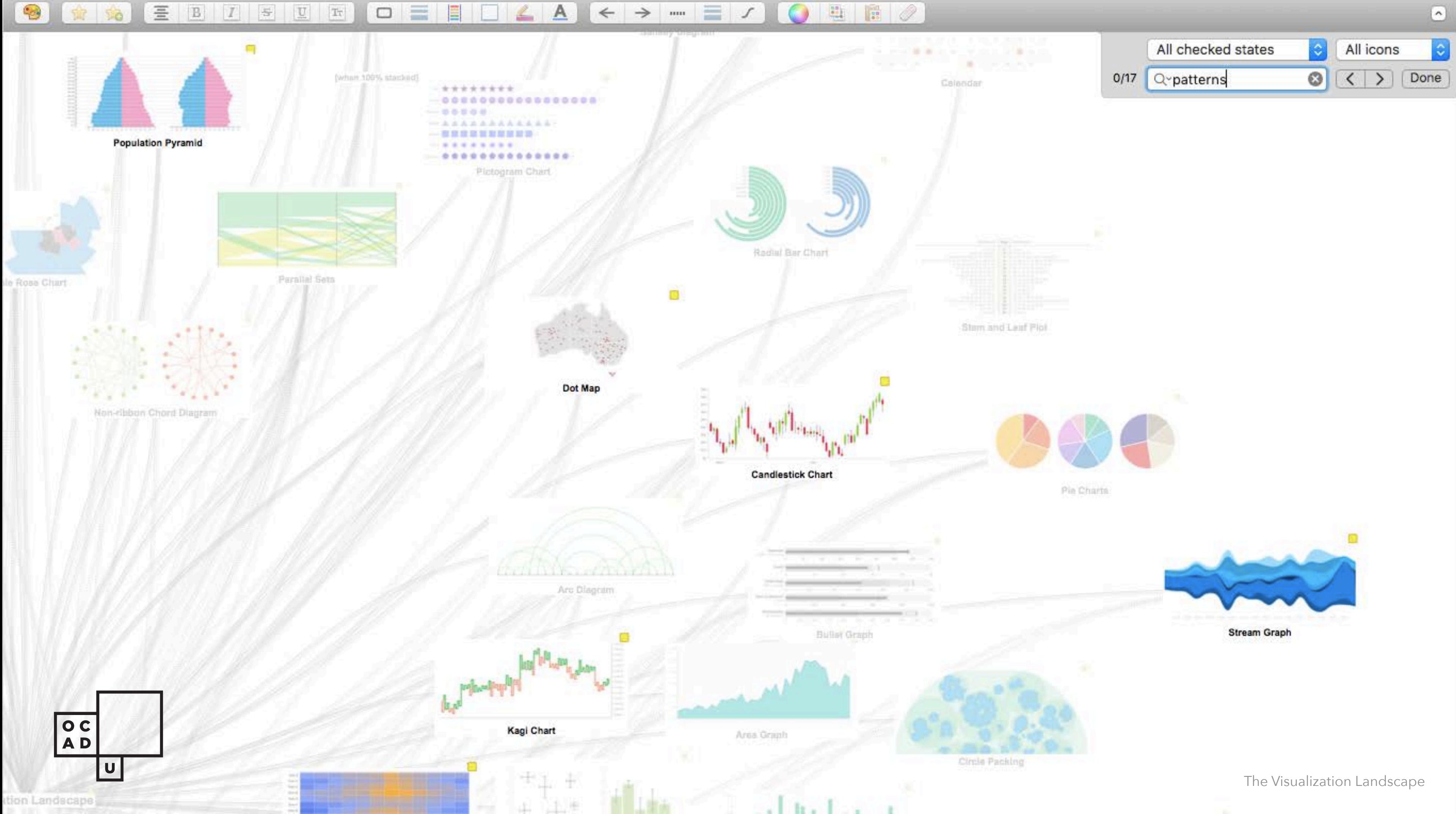

 $\rm Tr$  $\frac{20}{100}$  $\mathbf{U}% =\mathbf{U}^{T}\mathbf{U}^{T}\mathbf{U}^{T}+\mathbf{U}^{T}\mathbf{U}^{T}+\mathbf{U}^{T}\mathbf{U}^{T}+\mathbf{U}^{T}\mathbf{U}^{T}+\mathbf{U}^{T}\mathbf{U}^{T}+\mathbf{U}^{T}\mathbf{U}^{T}+\mathbf{U}^{T}\mathbf{U}^{T}+\mathbf{U}^{T}\mathbf{U}^{T}+\mathbf{U}^{T}\mathbf{U}^{T}+\mathbf{U}^{T}\mathbf{U}^{T}+\mathbf{U}^{T}\mathbf{U}^{T}+\mathbf{U}^{T}\mathbf{U}^{T}+\$ 들  $\vert$  S o

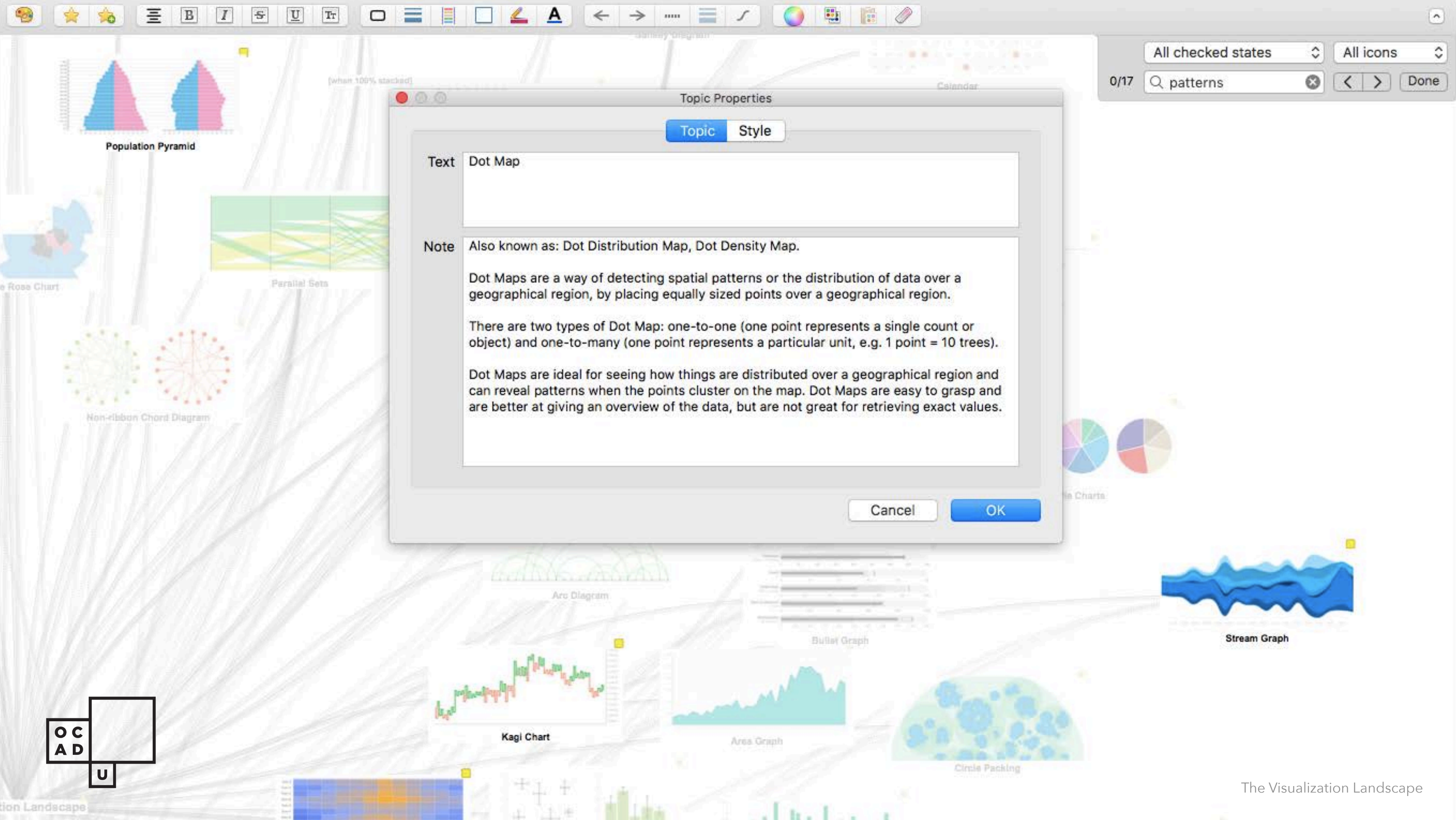

\*based on using the visualization landscape concept map

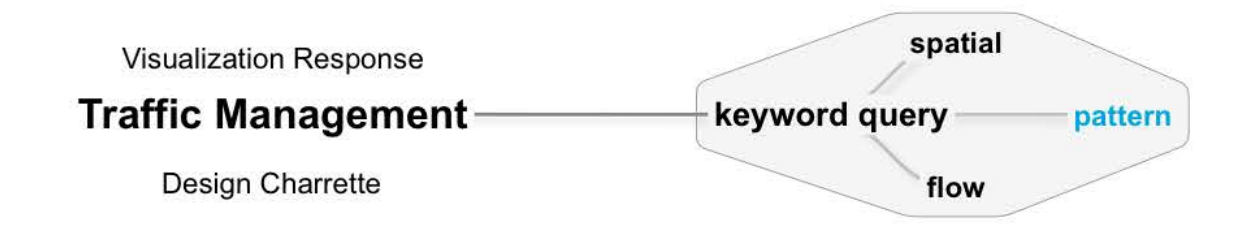

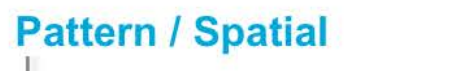

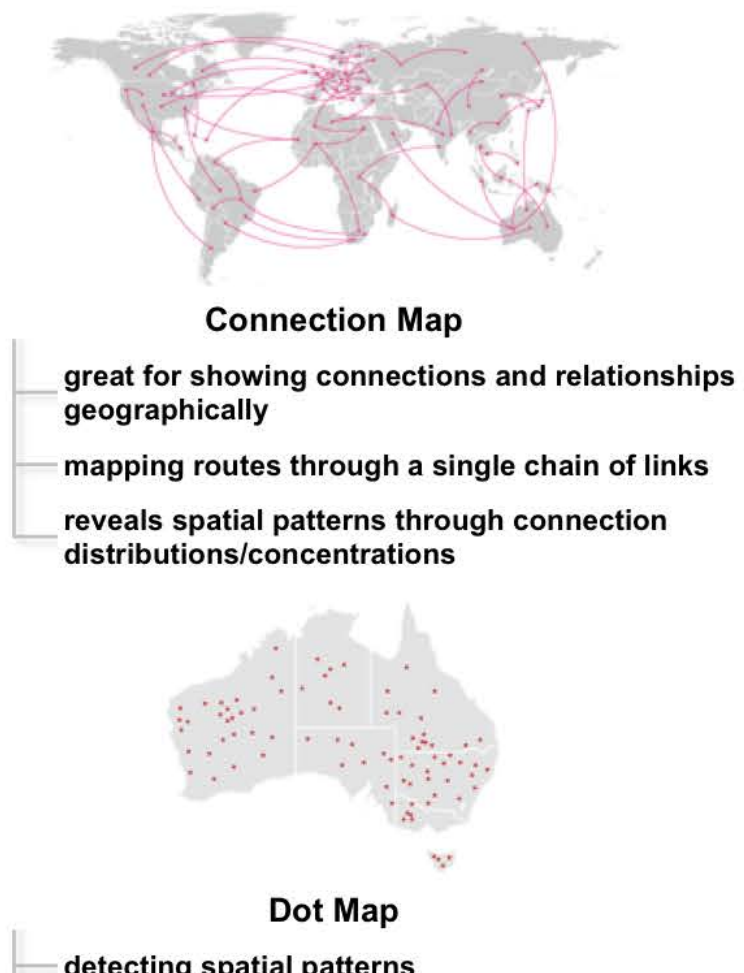

- detecting spatial patterns
- distribution of data over geographical regions
- reveals patterns when points cluster on a map

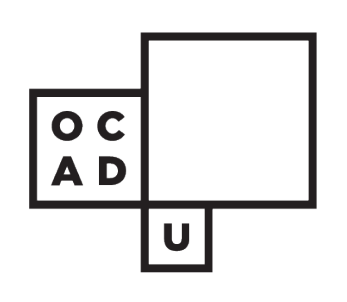

- 
- 

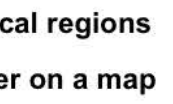

### **Pattern / Flow Sankey Diagram** display flows and their qualities in proportion to one another width of arrows and lines show magnitude including flow magnitude colour can be used for categories/states **Parallel Sets** shows flow and proportions (like Sankey) each time-set corresponds to a dimension/date width and flow path data of a line is a proportional fraction of a category total **Stream Graph** a variation of a stacked area graph values displayed against a varying central baseline changes by varying organic shapes resembling river streams

The Visualization Landscape

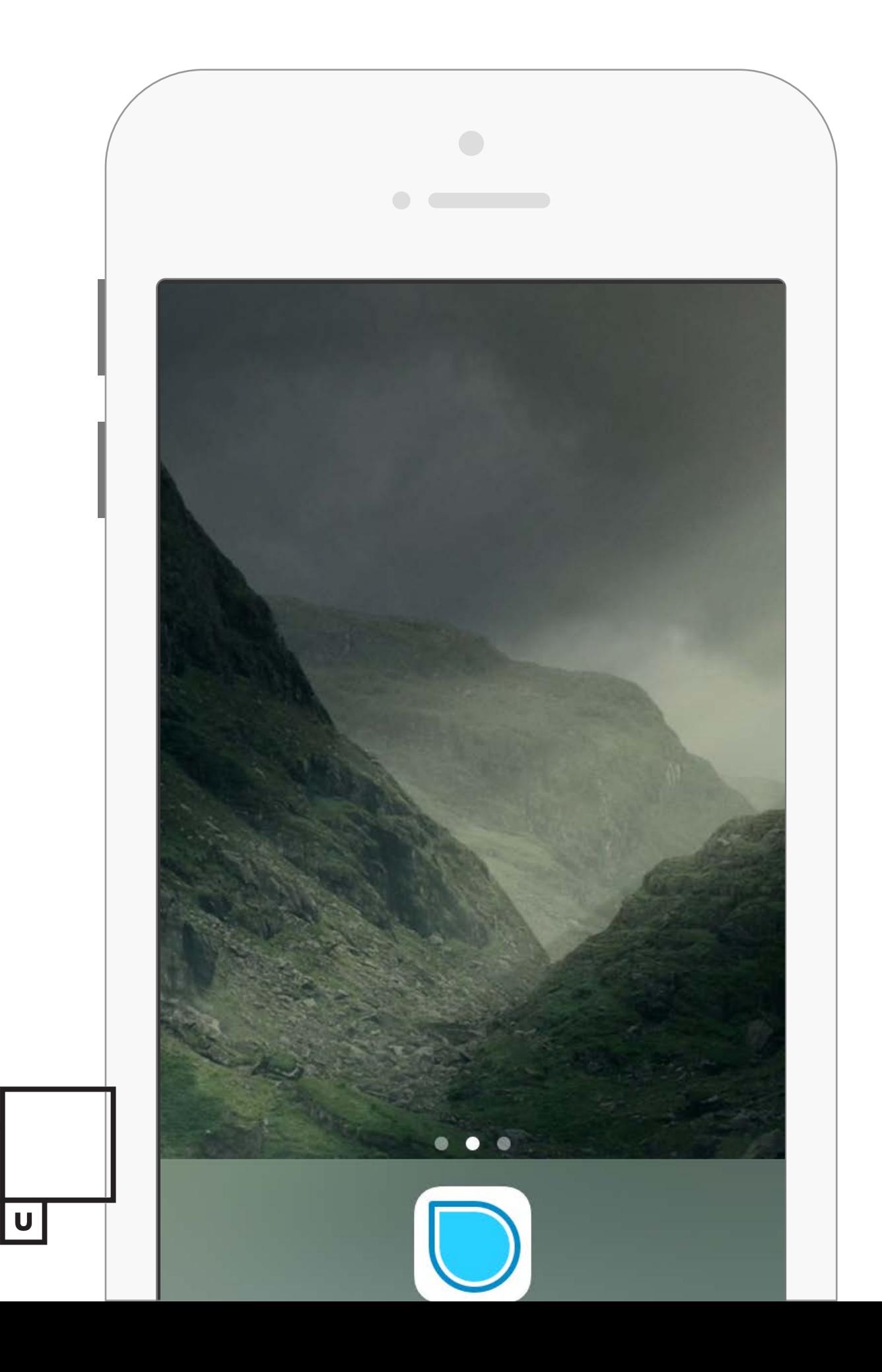

OC<br>AD

# VIZLAND on mobile

Works on multiple mobile platforms including Android, iOS, and desktop platforms MacOS and Windows.

The Visualization Landscape

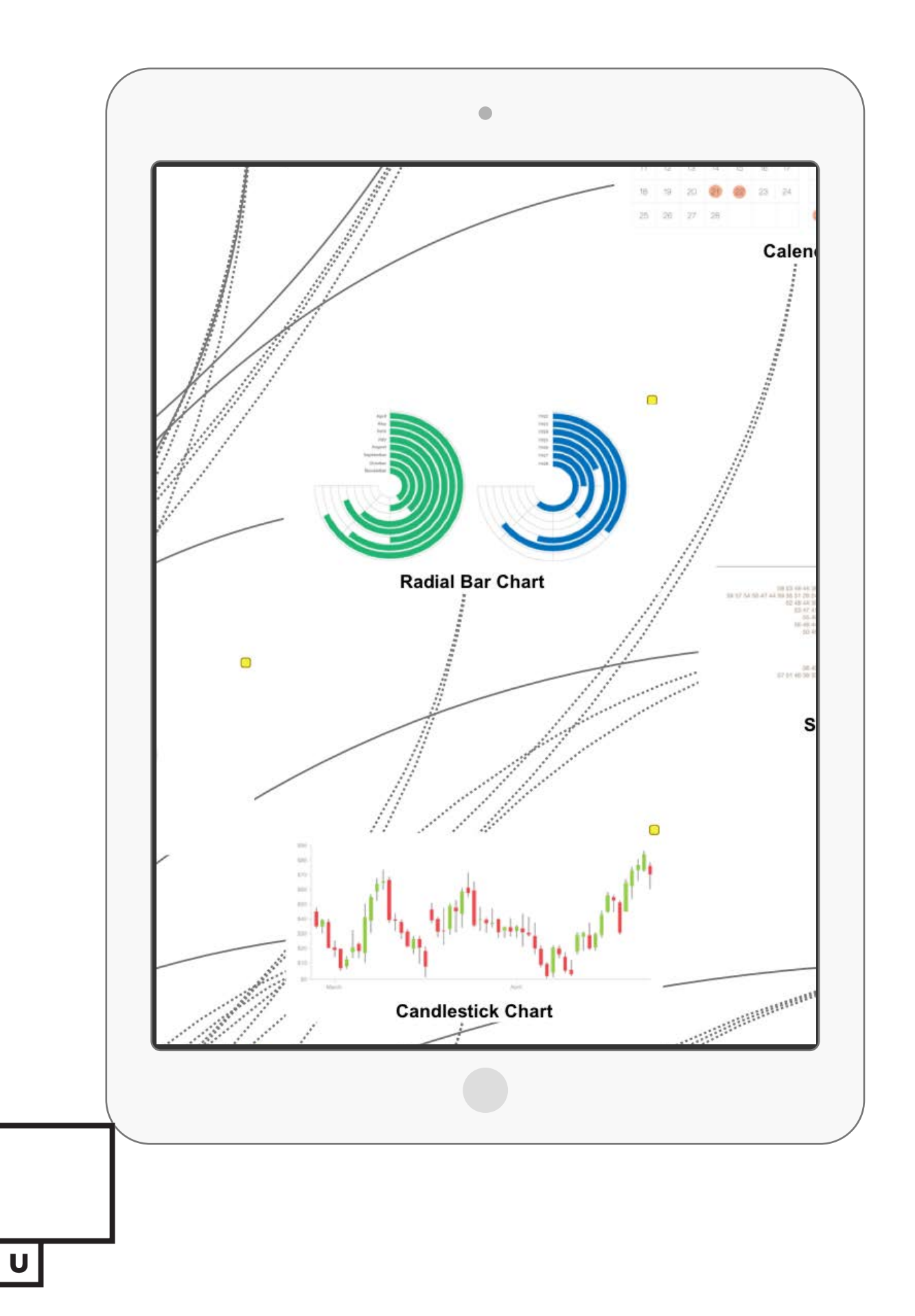

OC<br>AD

# VIZLAND on tablet

The Visualization Landscape

Works on multiple mobile platforms including Android, iOS, and desktop platforms MacOS and Windows.

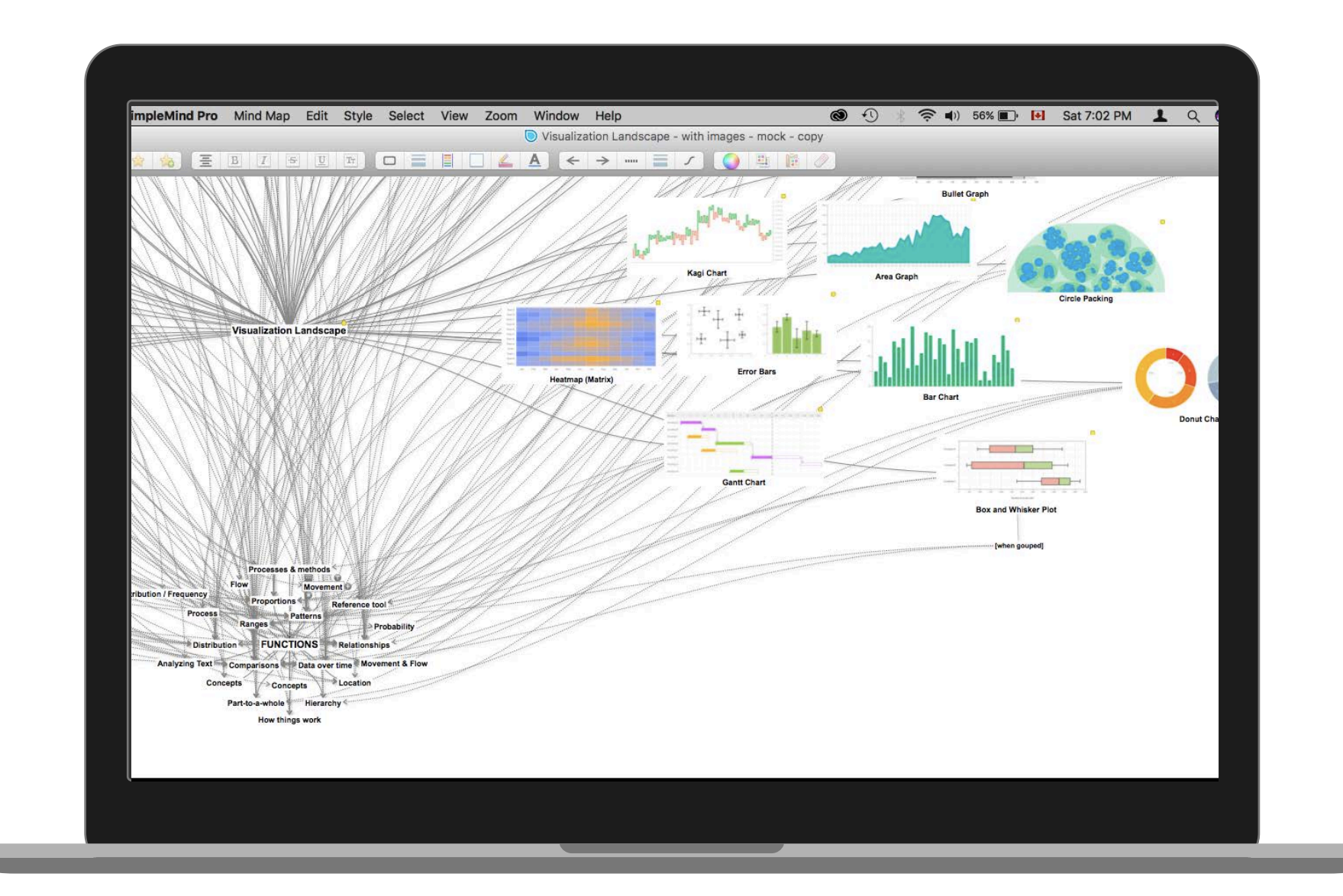

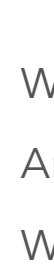

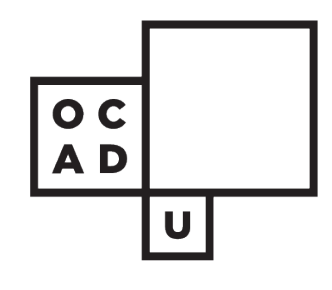

# VIZLAND on laptop

Works on multiple mobile platforms including Android, iOS, and desktop platforms MacOS and Windows.

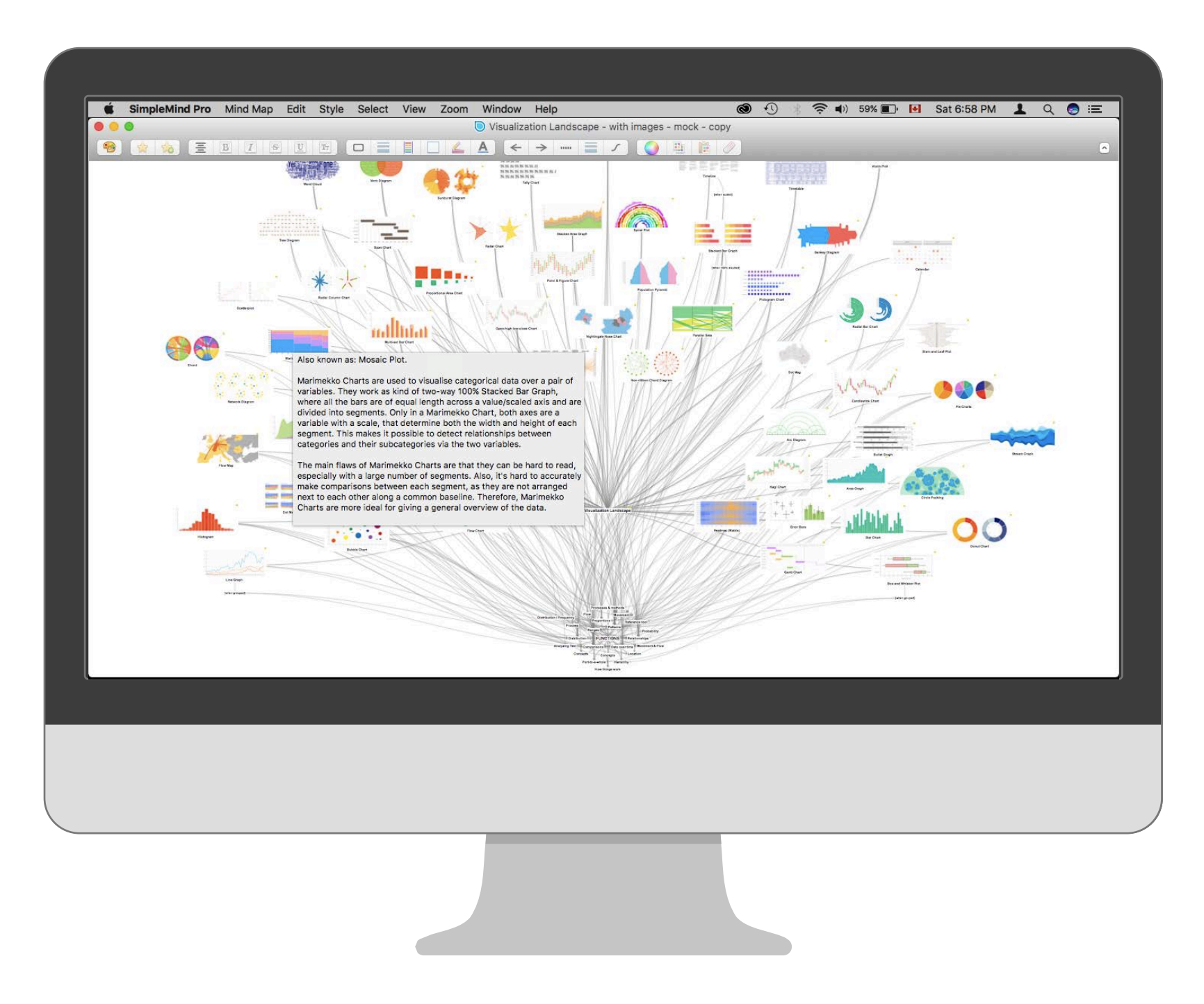

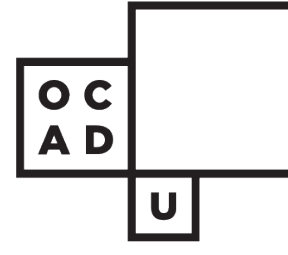

# VIZLAND on desktop

Works on multiple mobile platforms including Android, iOS, and desktop platforms MacOS and Windows.

Thinking mostly in terms of navigation, selection, and deep

dive capabilities.

### Isolate prototype limitations

Determine web solutions to the listed limitations.

#### Design a web version

Learn enough about Node.js to create a self-sustained application for web and desktop platforms.

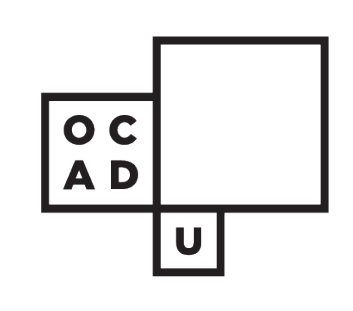

#### Deploy new prototype

#### Step 4

#### $\overline{\mathsf{Step\ 5}}$

#### Step 6

The Visualization Landscape

# New VIZLAND Prototype

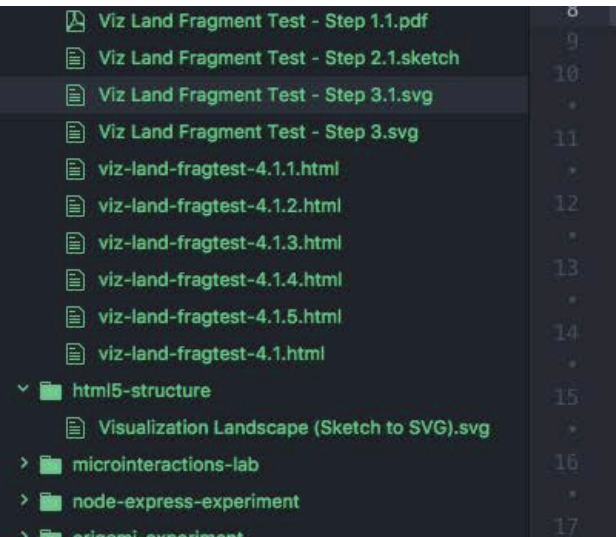

- The prototyping process that I took to start this, was very much influenced
- by my desire to increase my use of SVG file format for images (and more),
- and the D3 visualization library. As a vector format and XML format, its
- scalable and customizable with markup code. The fragment test files here
	-

are numbered by the steps taken to do this:

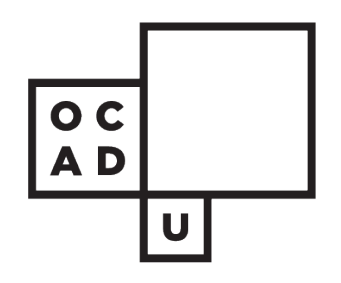

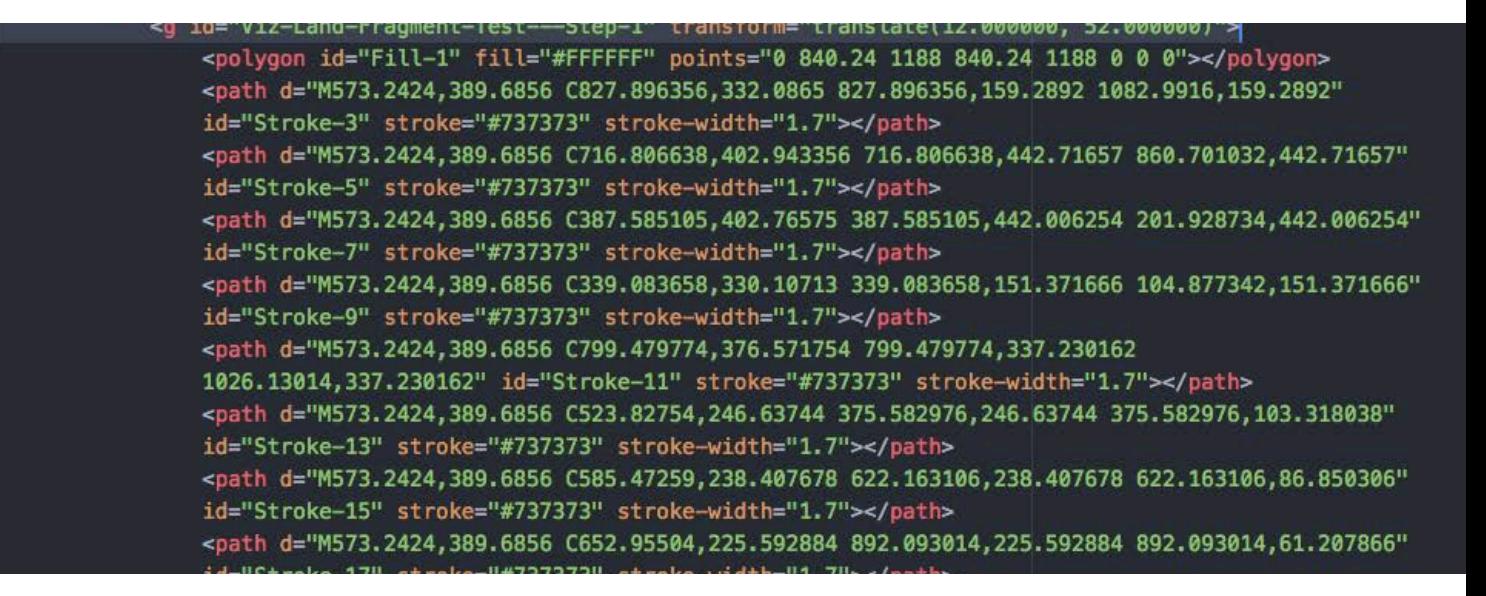

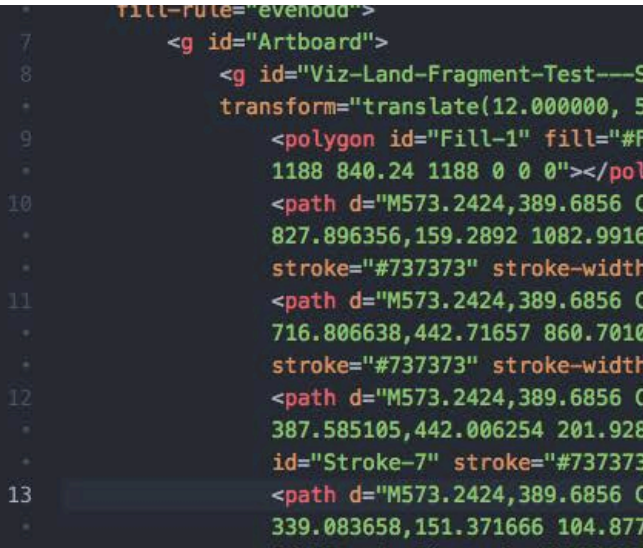

# Conversion

Can a workable data structure be transferred from a portable document format

file (**PDF**) that is *converted* to a scalar vector format file (**SVG**), that allows for it to be

amendable by user interaction?

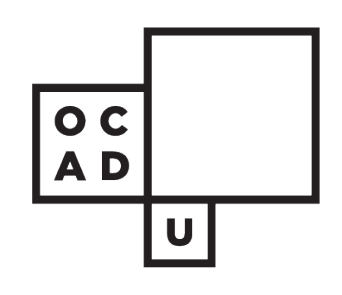

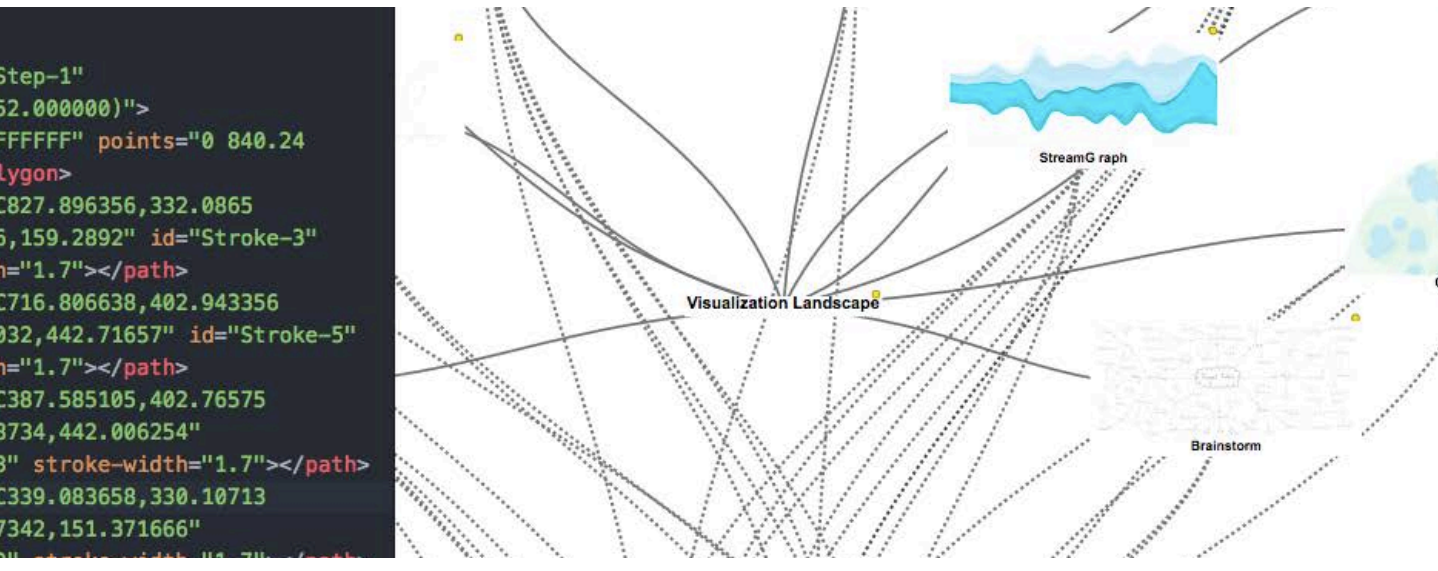

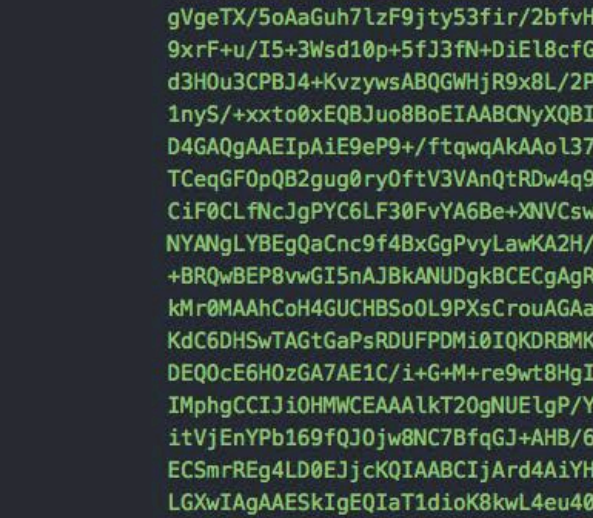

# Data URI + SVG

The Visualization Landscape

#### The secondary research question is about Data URI's [example seen above], which is what the graphics are converted to, like the Stream Graph thumbnail you

see here.

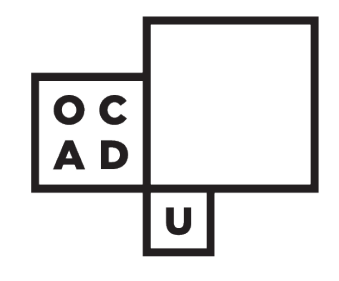

IRX994fcve//p+0v96l9sueDXarHfxqgIgm0o8RkIQAACEMiaQOrXv+P9Wqydvd Pv/j9Uf9dX/jXXfprv/Abt+DfZUAEwV2EeB8CEIAABB5L4MZf/xYA9gD4179vit Nkv4+giDNg2cQgAAEIPB4AikB807d02fyb/Xr34u+bmHxtwiQIFjYzS8vgGvl3Y CWBcAWsz1Q/7uX/9e+FX3v3CSn0oDgwhwrP/jx4/LmL1/5e7H1X9fy2z5eQTBlq 3l19+CQrA7n/fJAjCZ/3r3/X8Cgn4x/+Nv/4tAIj1p1gX8gRBUAhmTgIBCECg8g FPyQBerbR/S8RMPevf3sB1uP+/Pov1zWBICiXPRgNBCAAgTIRSMIA9gKoRr8Tqw d/1cr3hD/d+yfX/9lMm96LAiCNA+eQQACEGg6gUQERC/Aq1evumrV23UZoAVADA JrywEQckNxPAgAAEIFEAgJQKU0R9CAPYCRAHgUIDHYQHgPAALAAmEIAI+f/48Vx JFAFq69uzAHAoQCt+8AJYANgT80+//85dBaD8gbnmGEoA18IAeAEqYPibhogguI wF0A5AH0HAtbLAPEC1PDigN+UmBEEIAABCKwRuFEE0BygRT4kBdoTsC4C9P2ZEw /7e4RsJ4YaC/AJhHgqgDRmvkPEdDc6wZB0FzbM3MIQKB+BII3QNNqu0RQt94mEe gAAESkUg8QYoua+jbH//u97zn70BEgQd/a302CJgot4AP4mA//73vzEZMN6Xao **Am9SdBEYsC3mRMDoycAEZC10ap/PARB9W3IDCAAgeYQuNEbIAQ9lwlKDKwcDl** RoAcgjUYPIQABCBQUgKJN0Dj67pzoJL/+vr134veAG8ZbCGg16f2BmjvgLkbBS MOi6NyCGBH7//Xd7AfAEcCltTQAPwdao+CAEIACBQggk3oBYKYA3oBDujT8JHo 3oCSGKnOw0AQ1Nm6zA0CEKgCgSAEVC7Y8aZCiv337RFw/wDlBbSucgMmShKcqo

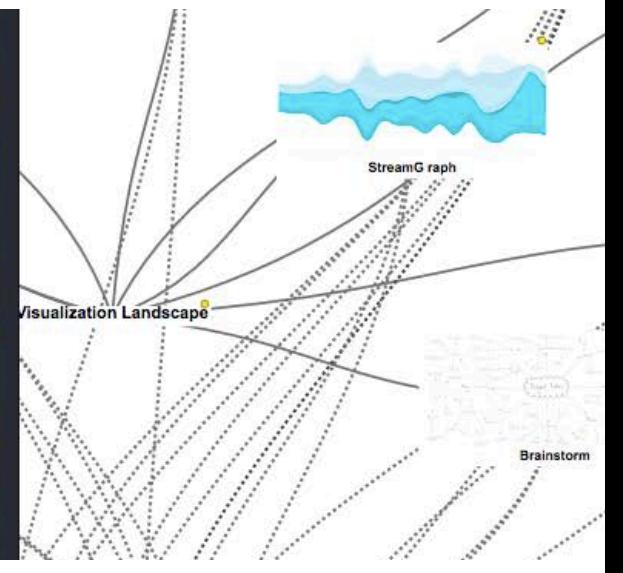

 $\bullet \parallel \equiv$ 

### **VIZLAND V5**

#### THE VISUALIZATION LANDSCAPE SLIDE DATABASE

Created by Marcus A. Gordon / @magfoto

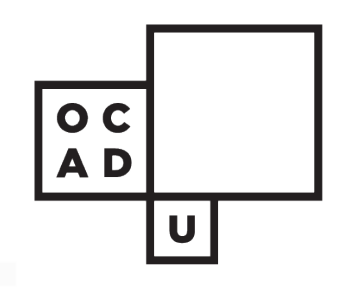

 $\langle \sigma | \sigma \rangle \rangle \langle \sigma | \sigma \rangle$ 

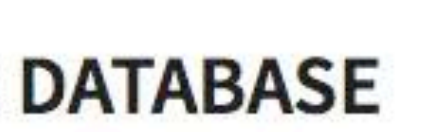

 $\rm C$ 

€

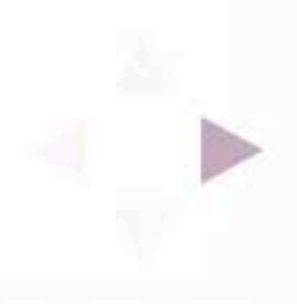

 $\bullet$   $\circ$   $\circ$   $\circ$   $\circ$   $\circ$ 

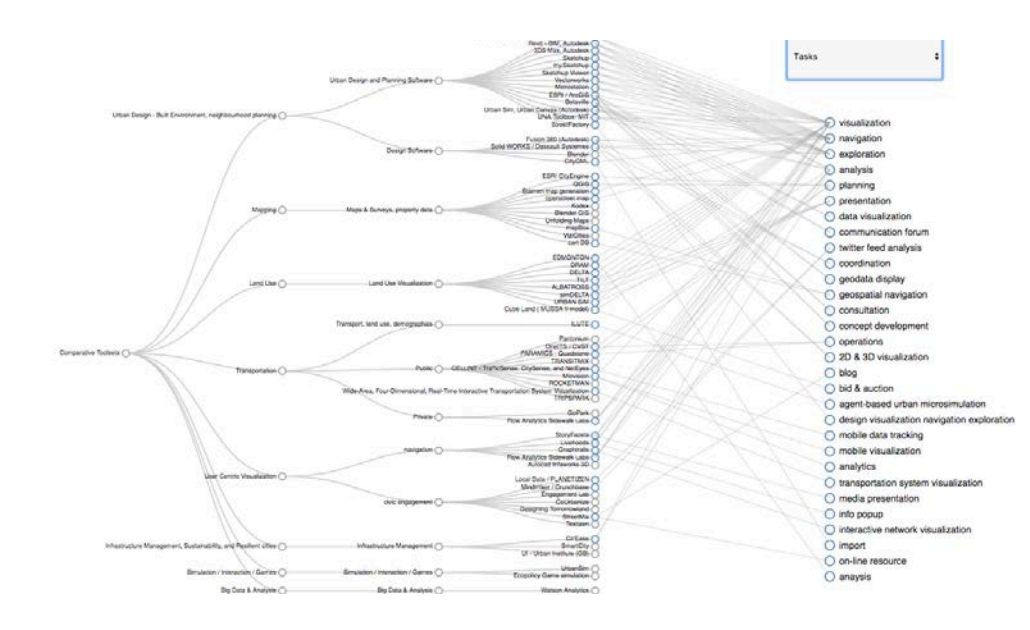

### Project Compara VIZLAND Next Steps

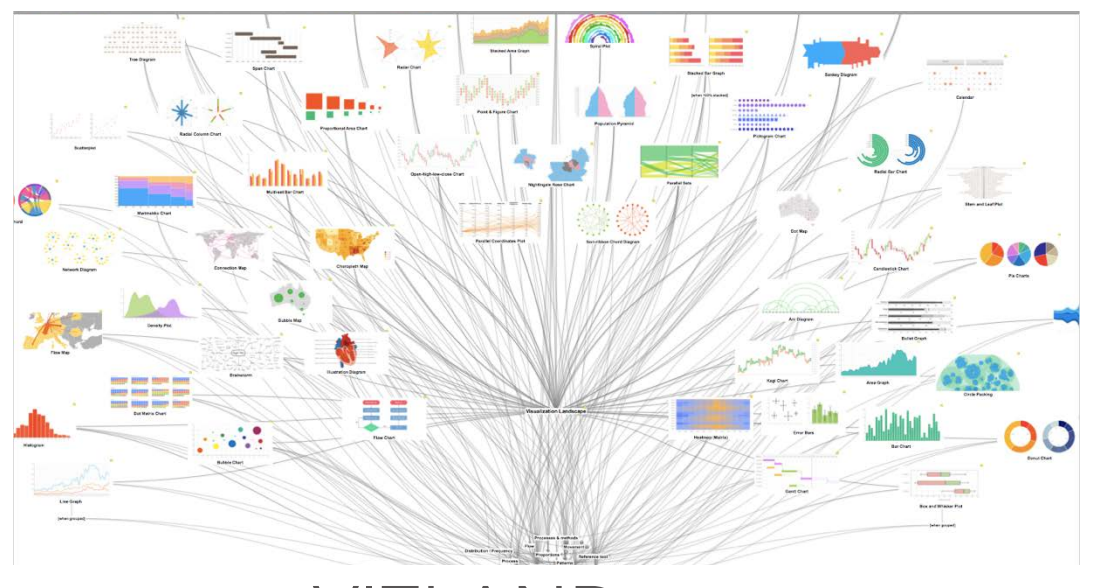

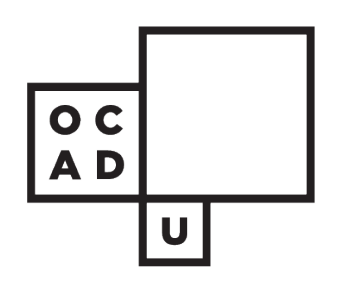

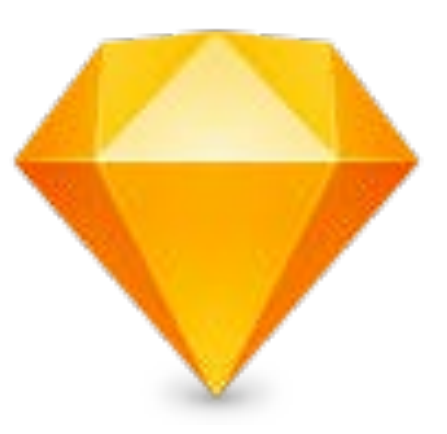

The Visualization Landscape

Keyword

### **VIZLAND**

version 4.1.7

The Visualization Project code named VIZLAND, is a research tool for data visualization methods. Learn more about the project

 $\Phi$ 

To use, simply enter a keyword at the top.

C 2017

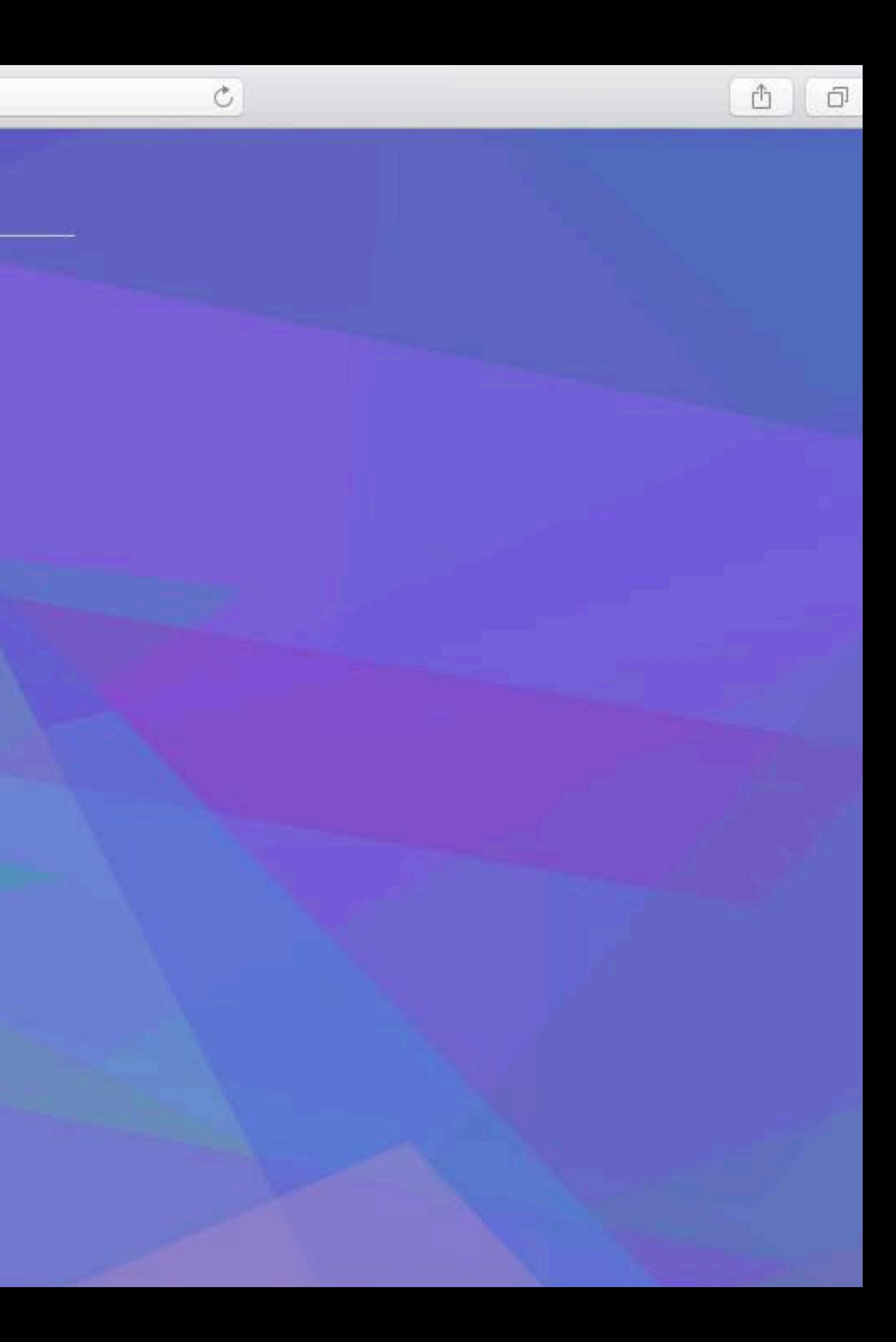

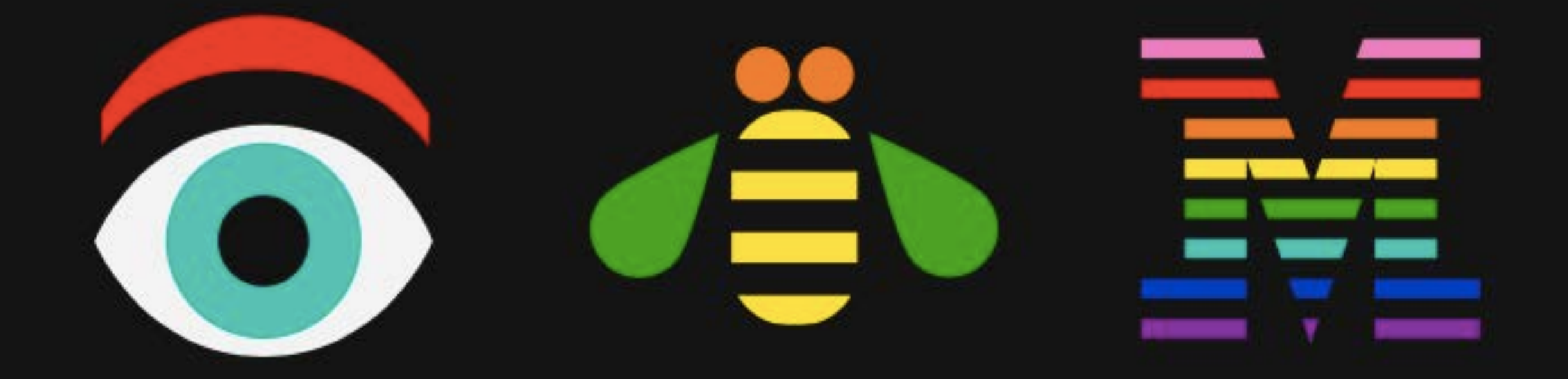

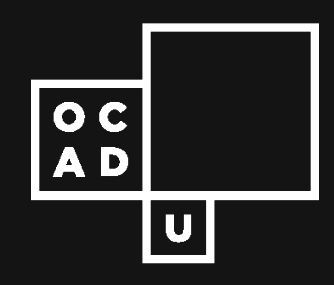

## IBM Design and Watson Analytics Research

The summer internship at IBM Design at the moment is working mostly with the Business Analytics teams. They have given me the opportunity to steer my learning and contributions to their projects. In addition to learning more about and contributing to Watson Analytics and other products, my intention is to develop hands on experience with a few key things….

IBM Design Internship

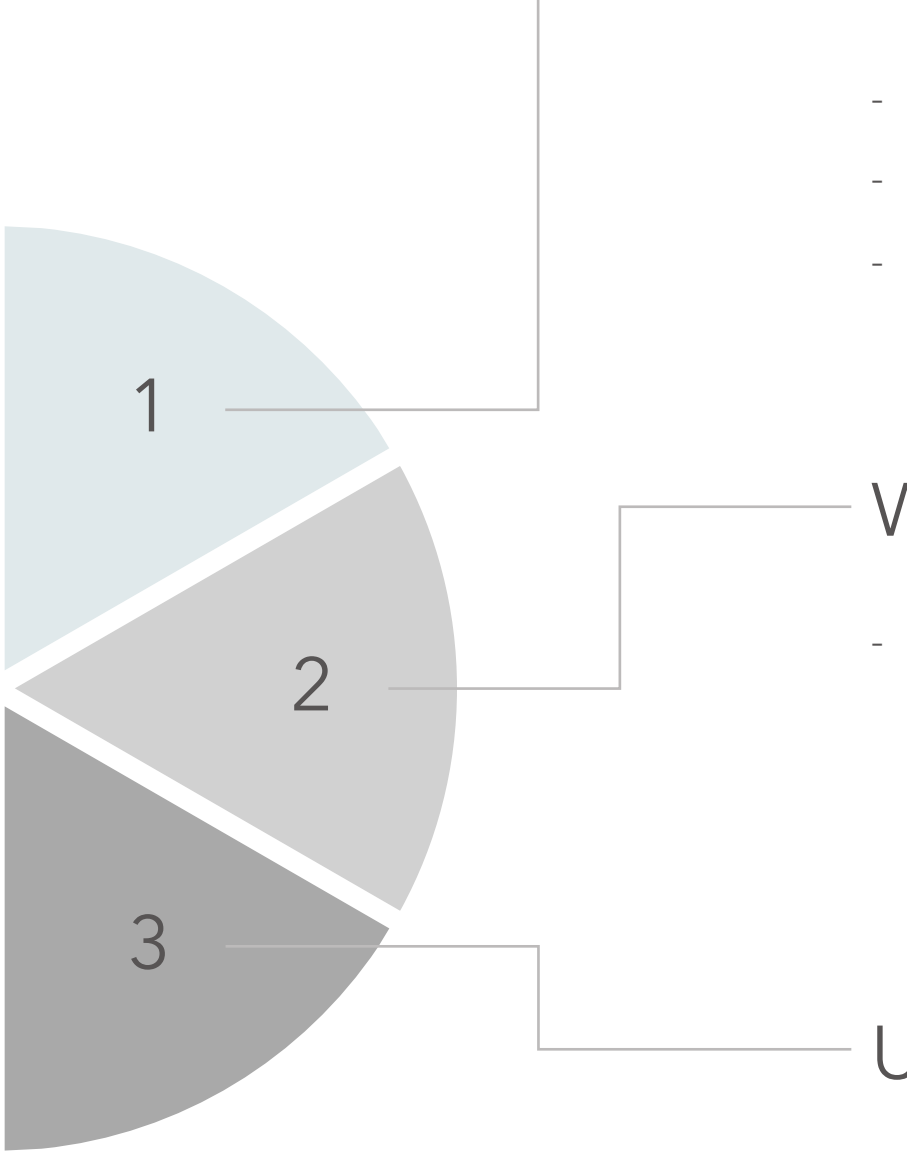

- Learning the Business Analytics Design Guide
	- Mining the SVG File Format
- Iconography database research

### IBM Design Language

- MapBox

#### Watson Analytics

- Adobe XD / InVision
- ReactJS + Sass
- GitHub Enterprise

#### UX / Information Architecture

# IBM Design Internship

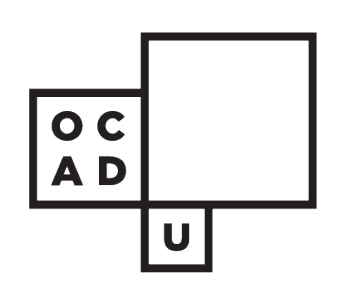

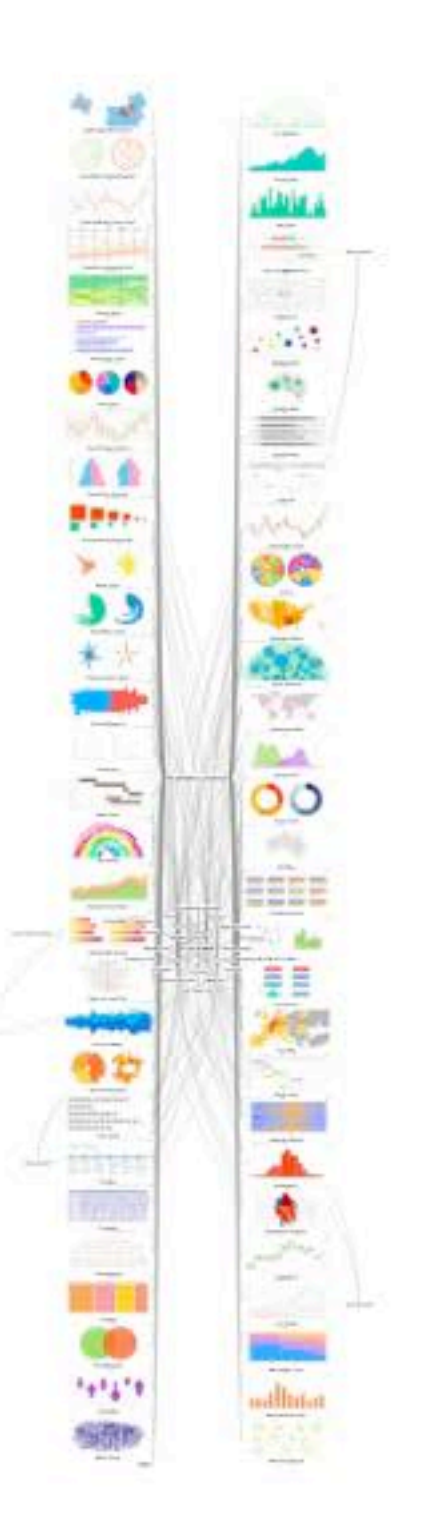

# Thank You

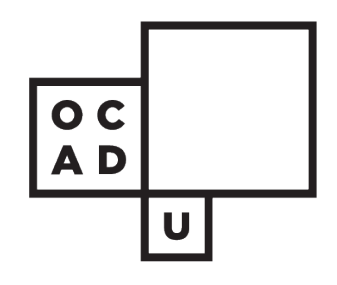

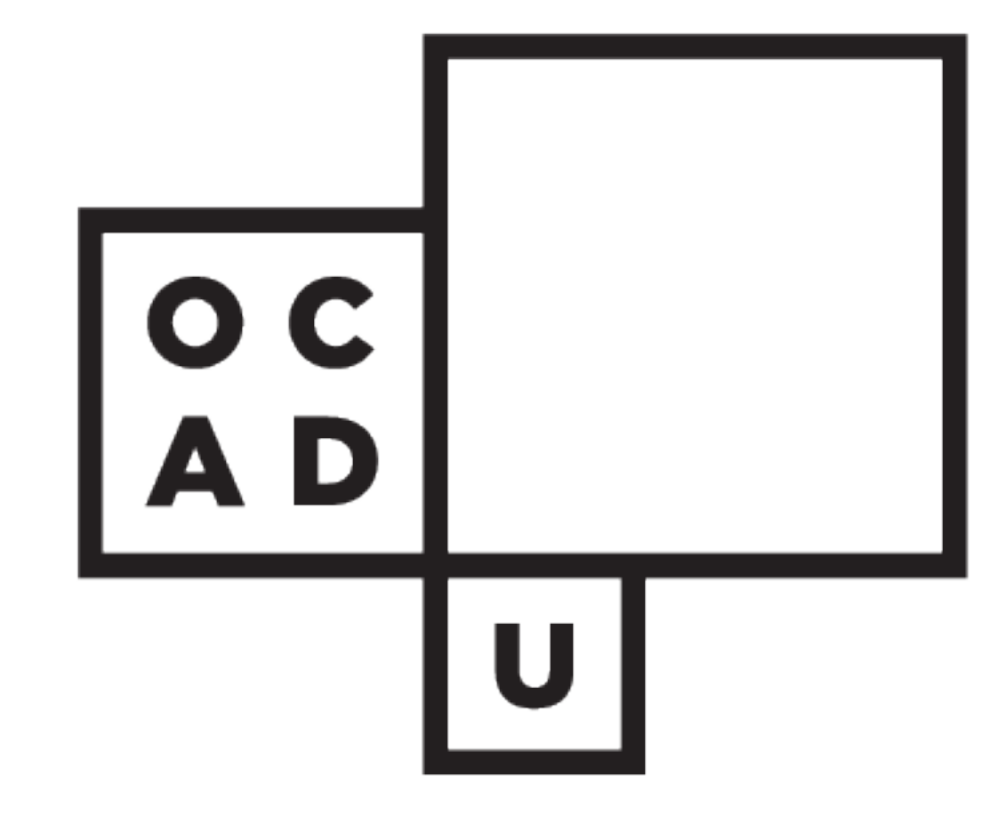